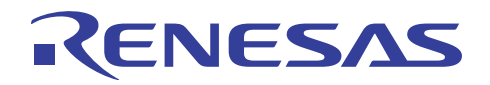

# RL78/G13

シリアル・アレイ・ユニット(UART 通信)

R01AN0459JJ0300 Rev. 3.00 2014.03.24

# 要旨

本アプリケーションノートでは、シリアル・アレイ・ユニット(SAU)による UART 通信の使用方法を説 明します。対向機器から送られてくる ASCII 文字を解析し、応答処理を行います。

# 対象デバイス

RL78/G13

本アプリケーションノートを他のマイコンへ適用する場合、そのマイコンの仕様にあわせて変更し、十分 評価してください。

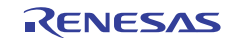

# 目次

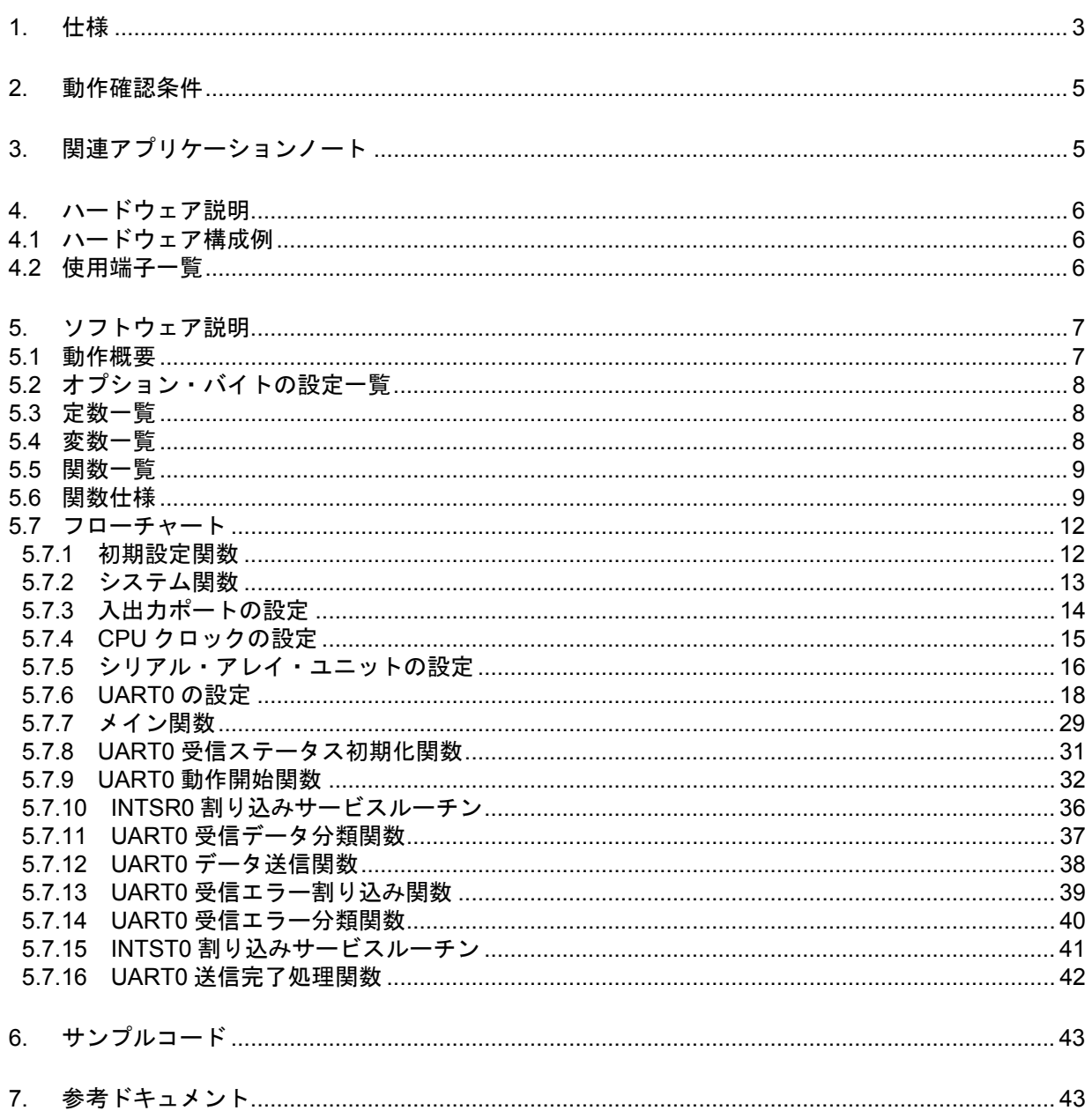

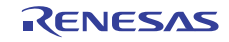

# 1. 仕様

本アプリケーションノートでは、シリアル・アレイ・ユニット(SAU)による UART 通信を行います。対 向機器から送られてくる ASCII 文字を解析し、応答処理を行います。

表 1.1 に使用する周辺機能と用途を、図 1.1 と図 1.2 に UART の通信動作を示します。

表 1.1 使用する周辺機能と用途

| 周辺機能            | 用途                                          |
|-----------------|---------------------------------------------|
| シリアル・アレイ・ユニット 0 | TxD0 端子(送信)と RxD0 端子(受信)を利用して<br>UART 通信を行う |

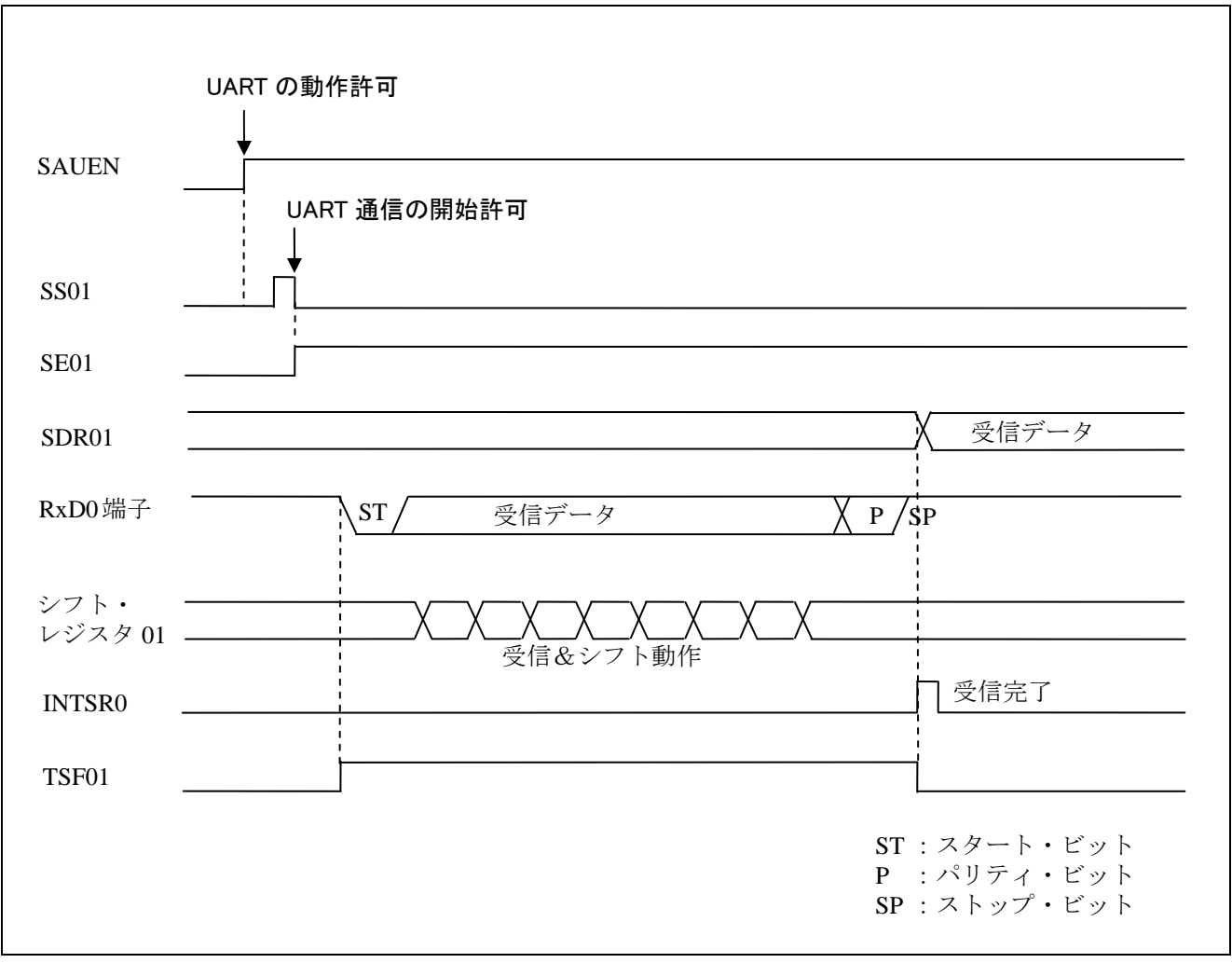

図 1.1 UART 受信のタイミング・チャート

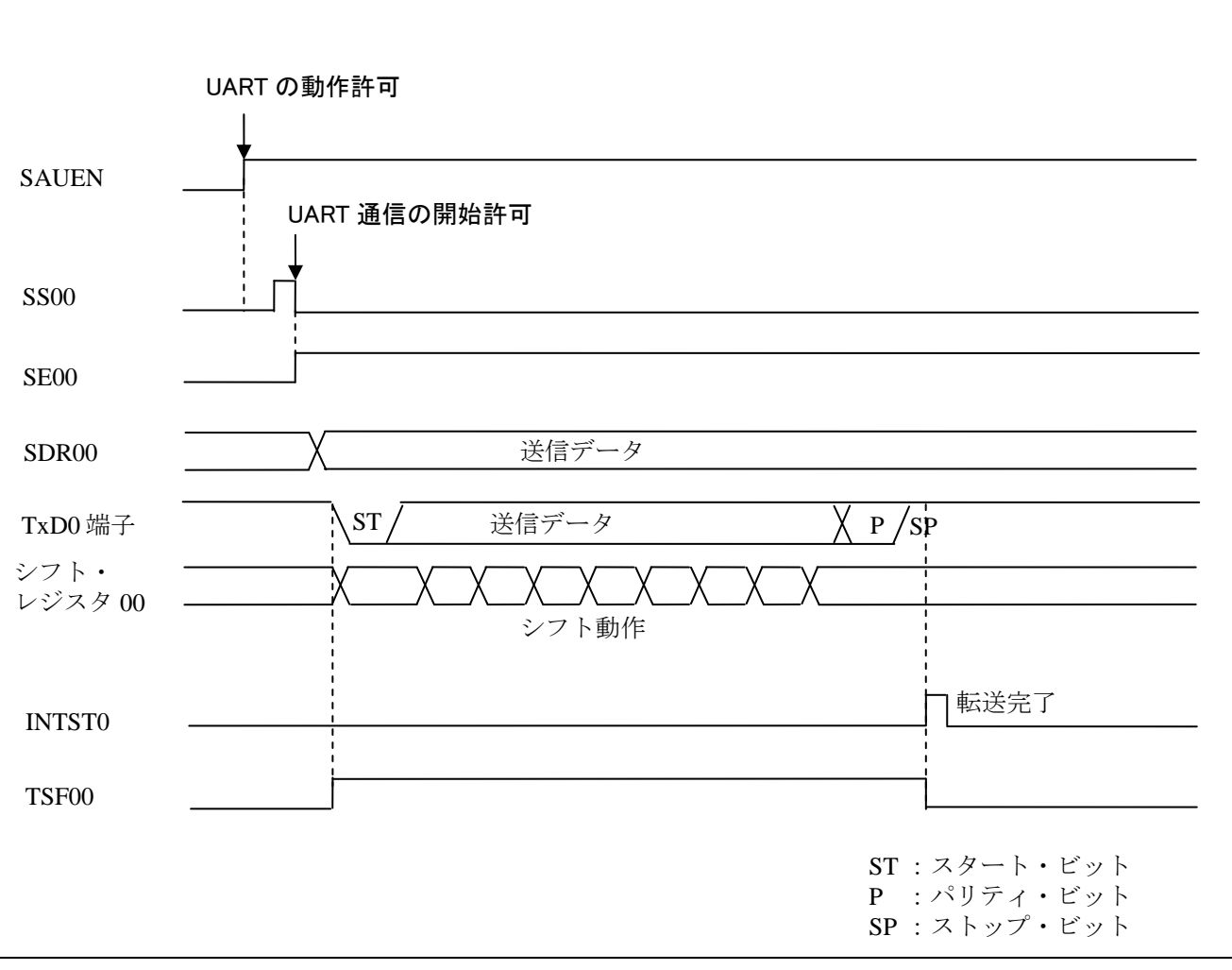

図 1.2 UART 送信のタイミング・チャート

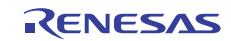

# 2. 動作確認条件

本アプリケーションノートのサンプルコードは、下記の条件で動作を確認しています。

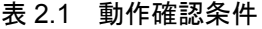

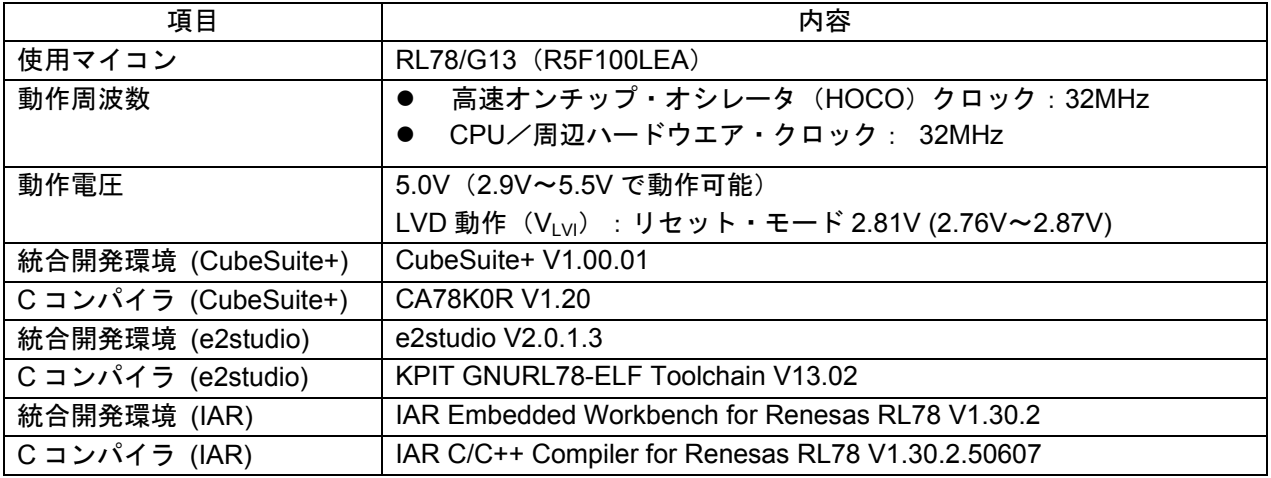

# 3. 関連アプリケーションノート

本アプリケーションノートに関連するアプリケーションノートを以下に示します。併せて参照してくださ  $V_{\alpha}$ 

RL78/G13 初期設定 (R01AN0451J) アプリケーションノート

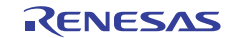

# 4. ハードウェア説明

# 4.1 ハードウェア構成例

図 4.1 に本アプリケーションノートで使用するハードウェア構成例を示します。

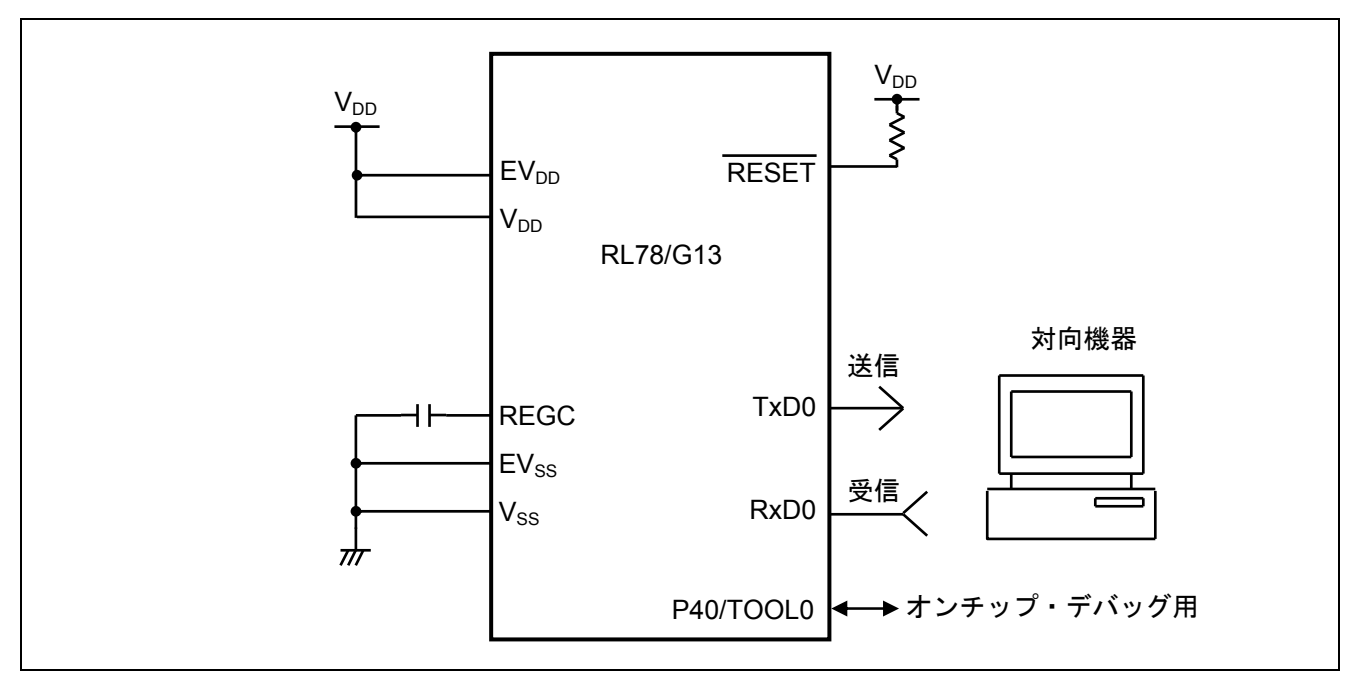

図 4.1 ハードウェア構成

- 注意 1 この回路イメージは接続の概要を示す為に簡略化しています。実際に回路を作成される場合は、端 子処理などを適切に行い、電気的特性を満たすように設計してください(入力専用ポートは個別に 抵抗を介して VDD 又は VSS に接続して下さい)。
	- 2 EVSS で始まる名前の端子がある場合には VSS に、EVDD で始まる名前の端子がある場合には VDD に それぞれ接続してください。
	- 3 VDD は LVD にて設定したリセット解除電圧 (VLVI) 以上にしてください。

#### 4.2 使用端子一覧

表 4.1 に使用端子と機能を示します。

表 4.1 使用端子と機能

| 端子名                         | 入出力 | 内容           |
|-----------------------------|-----|--------------|
| P12/SO00/TxD0/TOOLTxD       | 出力  | ゙ータ送信用端子     |
| P11/SI00/RxD0/TOOLRxD/SDA00 | 入力  | ÷<br>・タ受信用端子 |

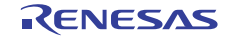

# 5. ソフトウェア説明

#### 5.1 動作概要

本サンプルコードでは、対向機器から受信したデータに対応したデータを対向機器に送信します。エラー が発生した場合は、そのエラーに対応したデータを対向機器に送信します。受信データと送信データの対応 表を表 5.1 と表 5.2 に示します。

表 5.1 受信データと送信データの対応

| 受信データ       | 応答(送信)データ                            |
|-------------|--------------------------------------|
| T(54H)      | O(4FH)、 K(4BH)、 "CR"(0DH)、 "LF"(0AH) |
| $\pm$ (74H) | o(6FH)、 k(6BH)、 "CR"(0DH)、 "LF"(0AH) |
| 上記以外        | U(55H)、 C(43H)、 "CR"(0DH)、 "LF"(0AH) |

表 5.2 エラー検出時の送信データの対応

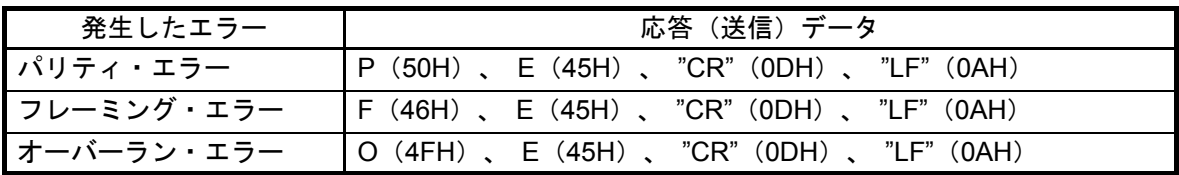

(1) UART の初期設定を行います。

<UART 設定条件>

- SAU0 チャネル 0、1 を UART として使用します。
- データ出力は P12/TxD0 端子、データ入力は P11/RxD0 端子を使用します。
- データ長は8ビットを使用します。
- データ転送方向設定は LSB ファーストを使用します。
- パリティ設定は偶数パリティを使用します。
- 受信データ・レベル設定は標準を使用します。
- 転送レートは 9600bps を使用します。
- 受信完了割り込み(INTSR0)、送信完了割り込み(INTST0)、エラー割り込み(INTSRE0)を使用します。
- INTSR0、INTST0、INTSRE0の割り込み優先順位は低優先を使用します。
- (2) シリアル・チャネル開始レジスタで UART 通信待機状態にした後、HALT 命令を実行します。受信完 了割り込み(INTSR0)、エラー割り込み(INTSRE0)の発生により処理を行います。
- INTSR0 発生時は、受信データを取り込み、受信データに対応したデータを送信します。INTSRE0 発 生時は、エラー処理を行い、そのエラーに対応したデータを送信します。
- データ送信後、再び HALT 命令を実行して、受信完了割り込み(INTSR0)、エラー割り込み(INTSRE0) を待ちます。

# 5.2 オプション・バイトの設定一覧

表 5.1 にオプション・バイト設定を示します。

表 5.1 オプション・バイト設定

| アドレス          | 設定値       | 内容                               |
|---------------|-----------|----------------------------------|
| 000C0H/010C0H | 01101110B | ウォッチドッグ・タイマ 動作停止                 |
|               |           | (リセット解除後、カウント停止)                 |
| 000C1H/010C1H | 01111111B | LVD リセット・モード 2.81V (2.76V~2.87V) |
| 000C2H/010C2H | 11101000B | $HS = -K$ , HOCO : 32MHz         |
| 000C3H/010C3H | 10000100B | オンチップ・デバッグ許可                     |

# 5.3 定数一覧

表 5.2 にサンプルコードで使用する定数を示します。

| 定数名          | 設定値        | 内容                     |
|--------------|------------|------------------------|
| MessageOK[4] | "OK¥r¥n"   | "T"を受信時の返信メッセージ        |
| Messageok[4] | "ok¥r¥n"   | "t"を受信時の返信メッセージ        |
| MessageUC[4] | "I JC¥r¥n" | "T"or"t"以外を受信時の返信メッセージ |
| MessageFE[4] | "FF¥r¥n"   | フレーミング・エラー時の返信メッセージ    |
| MessagePE[4] | "PE¥r¥n"   | パリティ・エラー時の返信メッセージ      |
| MessageOE[4] | "OE¥r¥n"   | オーバーラン・エラー時の返信メッセージ    |

表 5.2 サンプルコードで使用する定数

# 5.4 変数一覧

表 5.3 にグローバル変数を示します。

表 5.3 グローバル変数

| Type                | Variable Name     | Contents   | <b>Function Used</b>       |
|---------------------|-------------------|------------|----------------------------|
| uint <sub>8</sub> t | g Uart0RxBuf      | 受信データ・バッファ | main()                     |
| uint8 t             | gp Uart0TxAddress | 送信データ・ポインタ | R UARTO Send,              |
|                     |                   |            | R_UART0_Interrupt_Send     |
| uint16 t            | g Uart0TxCnt      | 送信データ数カウンタ | R UARTO Send,              |
|                     |                   |            | R_UART0_Interrupt_Send     |
| uint8 t             | gp Uart0RxAddress | 受信データ・ポインタ | R UARTO Receive,           |
|                     |                   |            | R_UART0_Interrupt_Receive、 |
|                     |                   |            | R_UART0_Interrupt_Error    |
| uint16_t            | g Uart0RxCnt      | 受信データ数カウンタ | R UARTO Receive,           |
|                     |                   |            | R_UART0_Interrupt_Receive  |
| uint16_t            | g Uart0RxLen      | 受信データ数     | R UARTO Receive,           |
|                     |                   |            | R_UART0_Interrupt_Receive  |

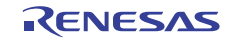

# 5.5 関数一覧

表 5.4 に関数を示します。

表 5.4 関数

| 関数名                         | 概要                 |
|-----------------------------|--------------------|
| R_UART0_Start               | UART0 動作開始処理       |
| R UART0 Receive             | UART0 受信ステータス初期化関数 |
| R UARTO Send                | UART0 データ送信関数      |
| R_UART0_Interrupt_Receive   | UART0 受信完了割り込み処理   |
| R UART0 Callback ReceiveEnd | UART0 受信データ分類関数    |
| R_UART0_Interrupt_Error     | UART0 エラー割り込み処理    |
| R_UART0_Callback_Error      | UART0 受信エラー分類関数    |
| R UART0 Interrupt Send      | UART0 送信完了割り込み処理   |
| R UART0 Callback SendEnd    | UART0 送信完了処理関数     |

# 5.6 関数仕様

サンプルコードの関数仕様を示します。

#### [関数名] R\_ UART0\_Start

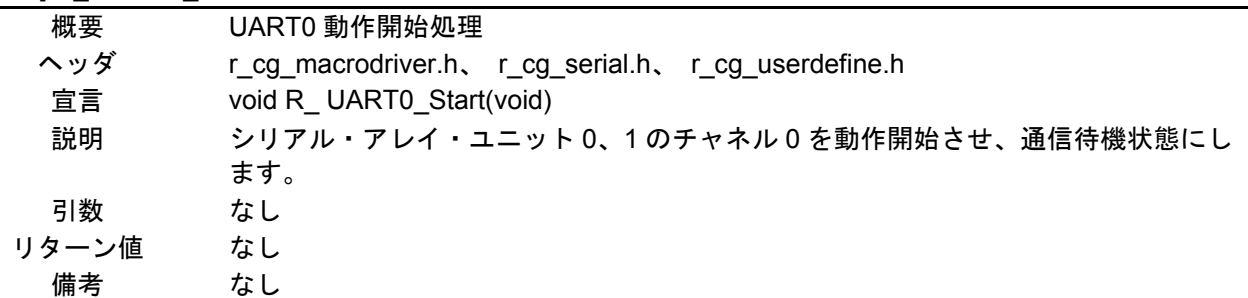

# [関数名] R\_UART0\_Receive

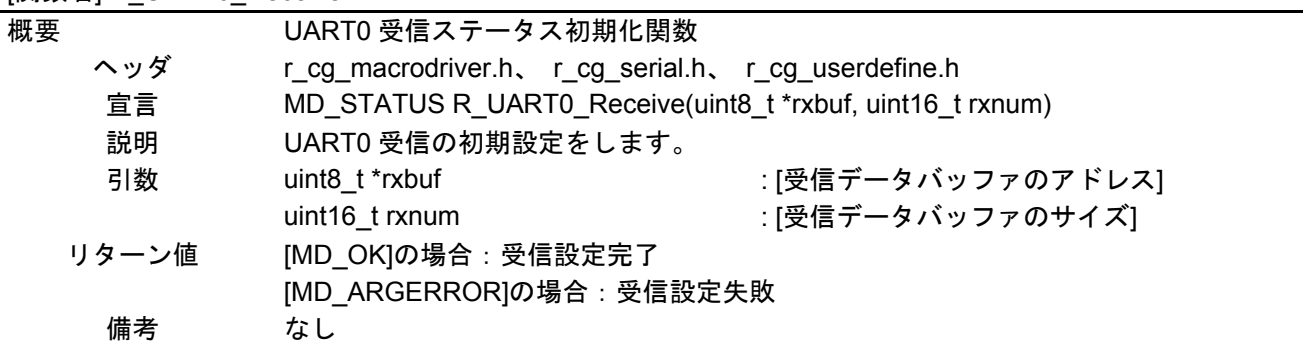

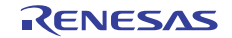

## [関数名] R\_UART0\_Send

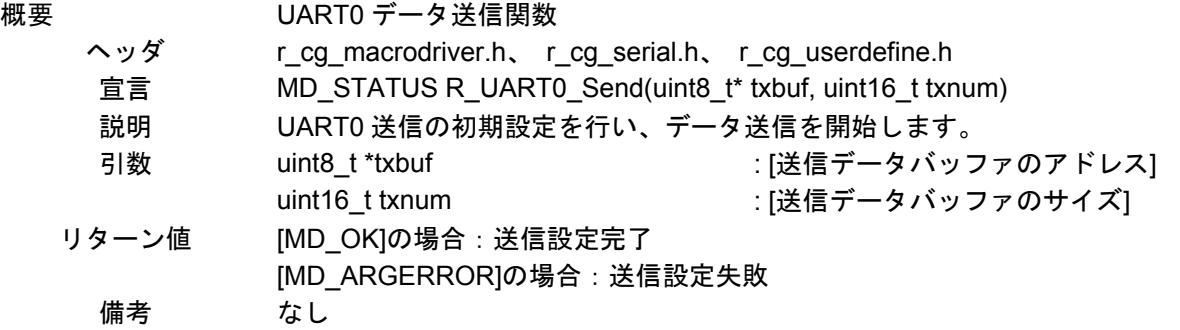

# [関数名] R\_UART0\_Interrupt\_Receive

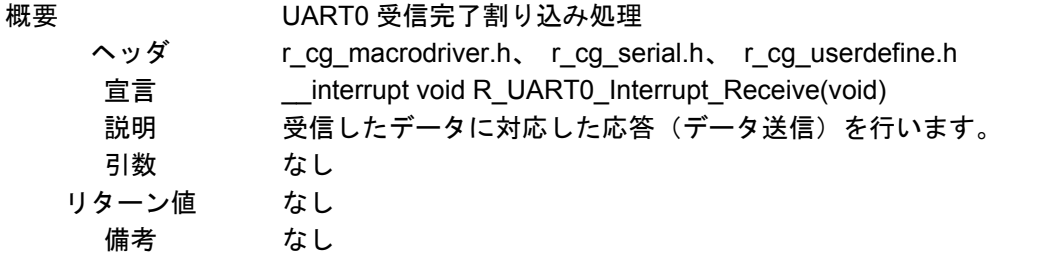

# [関数名] R\_UART0\_Interrupt\_Error

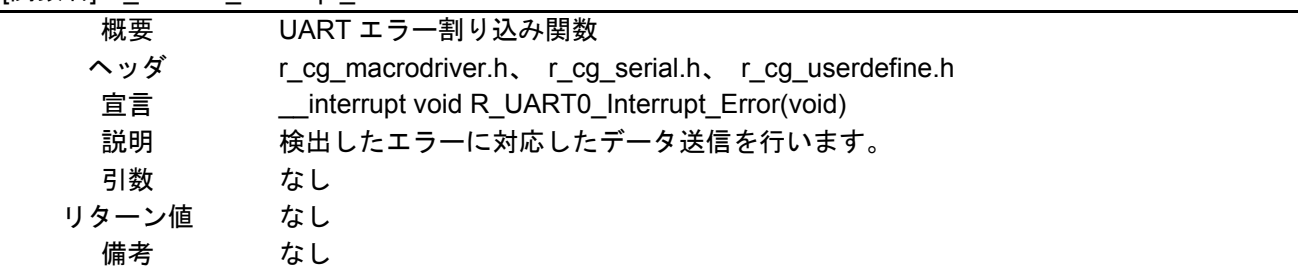

#### [関数名] R\_UART0\_Callback\_ReceiveEnd

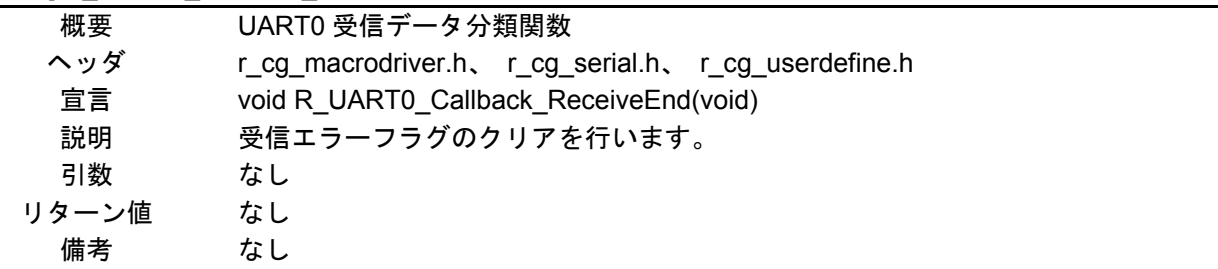

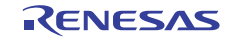

# [関数名] R\_UART0\_Callback\_Error

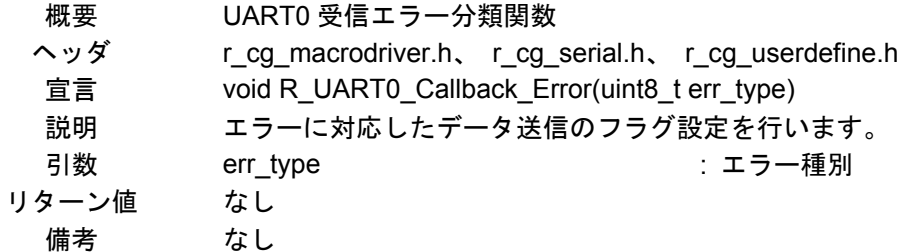

# [関数名] R\_UART0\_Interrupt\_Send

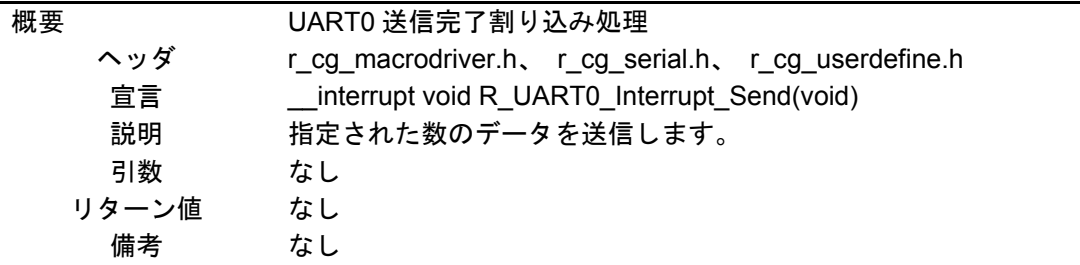

# [関数名] R\_UART0\_Callback\_SendEnd

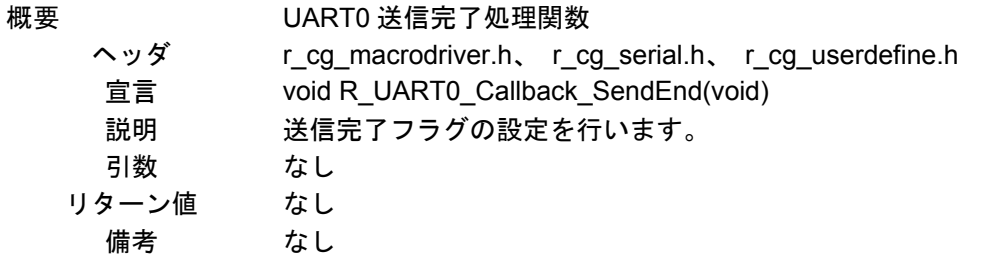

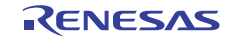

# 5.7 フローチャート

図 5.1 に本アプリケーションノートの全体フローを示します。

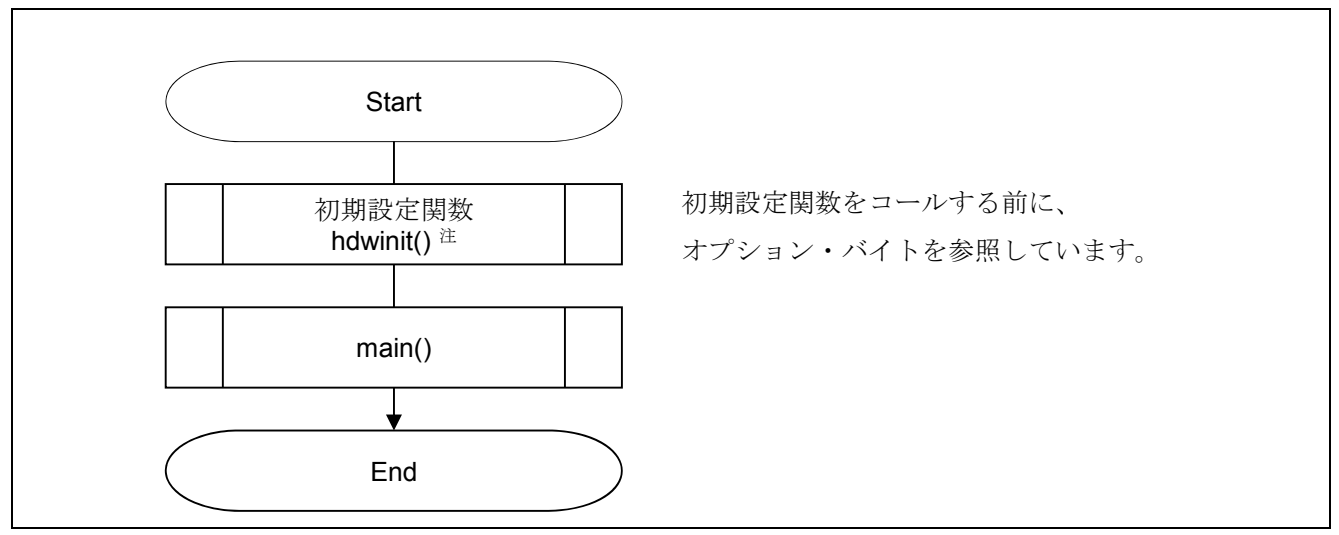

図 5.1 全体フロー

# 5.7.1 初期設定関数

図 5.2 に初期設定関数のフローチャートを示します。

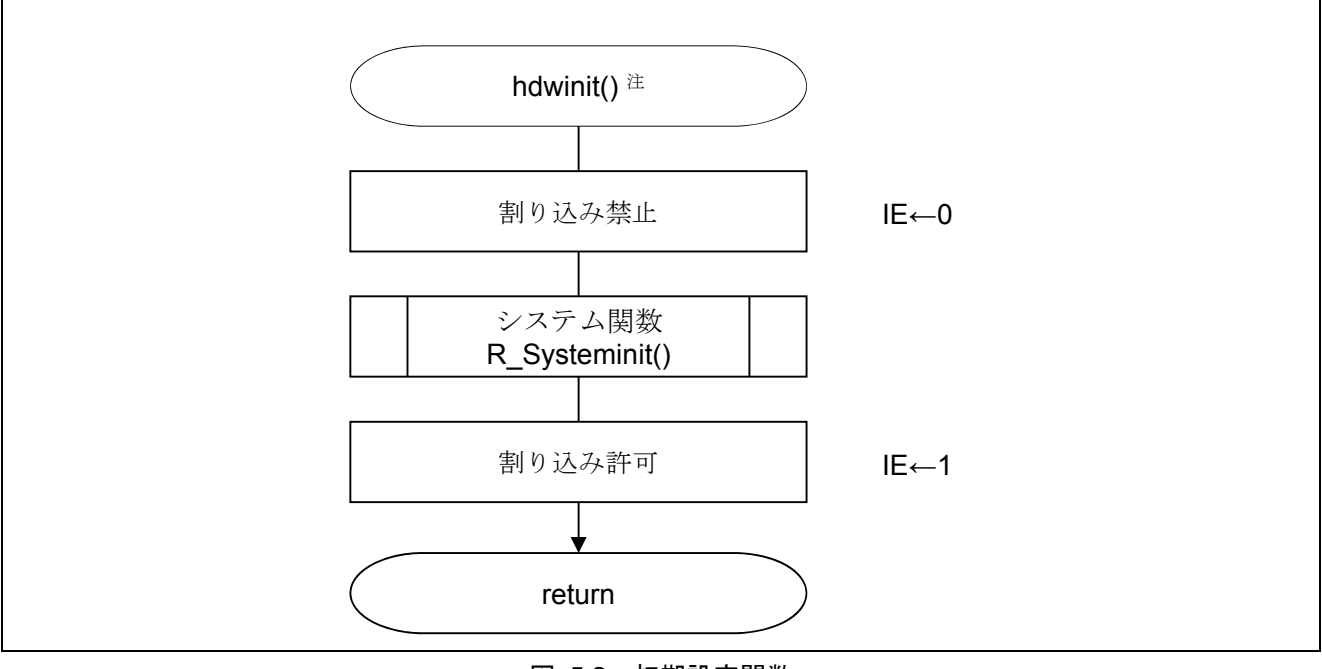

図 5.2 初期設定関数

注: ルネサスエレクトロニクス製 CubeSuite のサンプルコードで使用しています。IAR のサンプルコー ドでは、\_\_low\_level\_init 関数にて初期設定を行います。

# 5.7.2 システム関数

図 5.3 にシステム関数のフローチャートを示します。

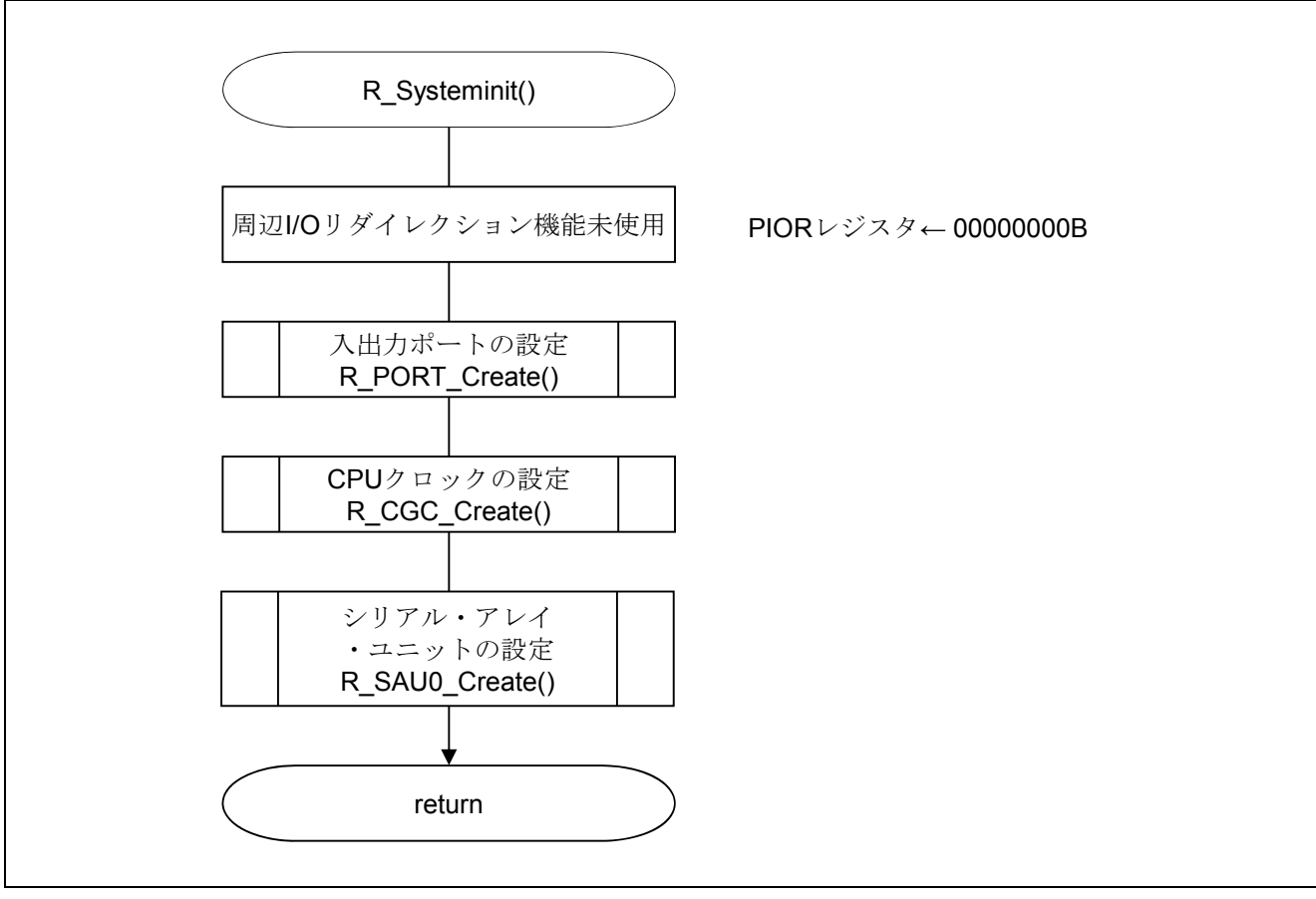

図 5.3 システム関数

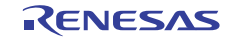

# 5.7.3 入出力ポートの設定

図 5.4 に入出力ポートのフローチャートを示します。

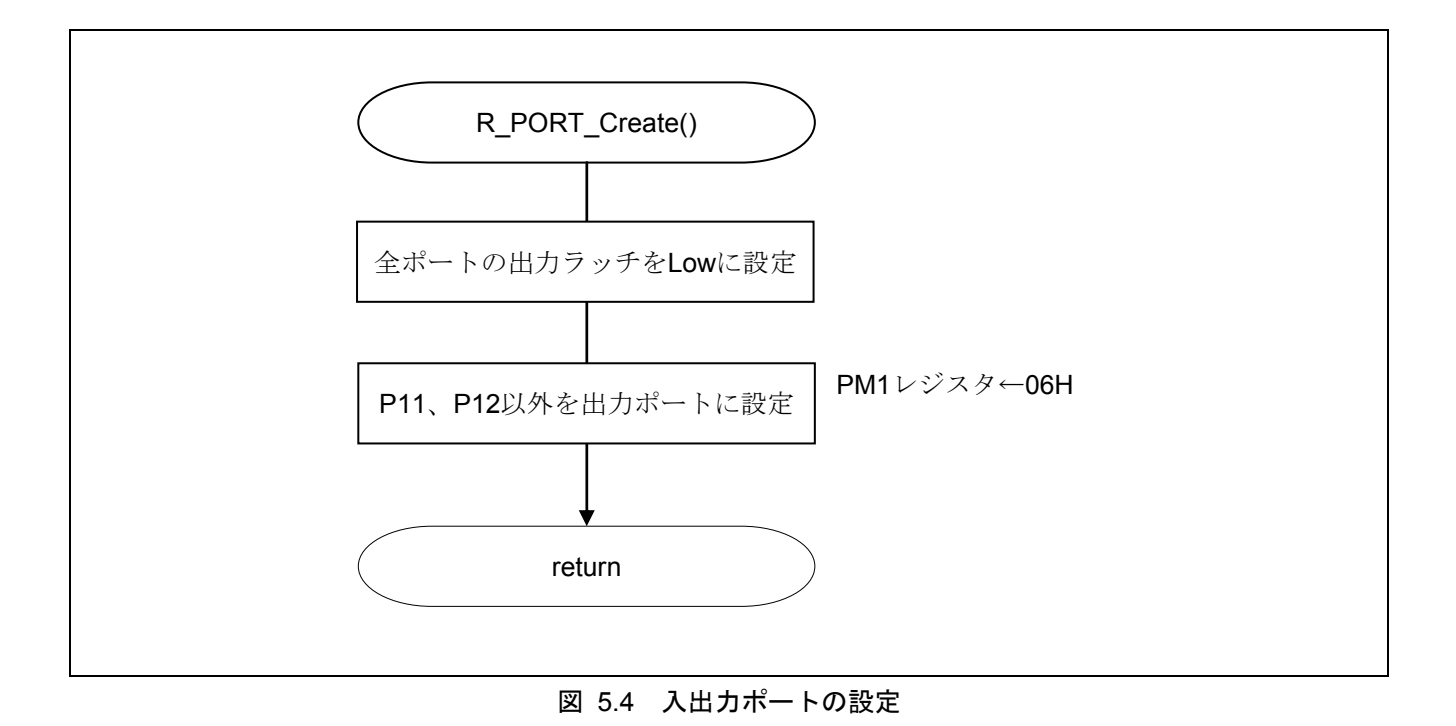

注 未使用ポートの設定については、RL78/G13 初期設定(R01AN0451J)アプリケーションノート"フロー チャート"を参照して下さい。

注意 未使用のポートは、端子処理などを適切に行い、電気的特性を満たすように設計してください。また、 未使用の入力専用ポートは個別に抵抗を介して VDD 又は VSS に接続して下さい。

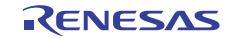

# 5.7.4 CPU クロックの設定

図 5.5 に CPU クロックの設定のフローチャートを示します。

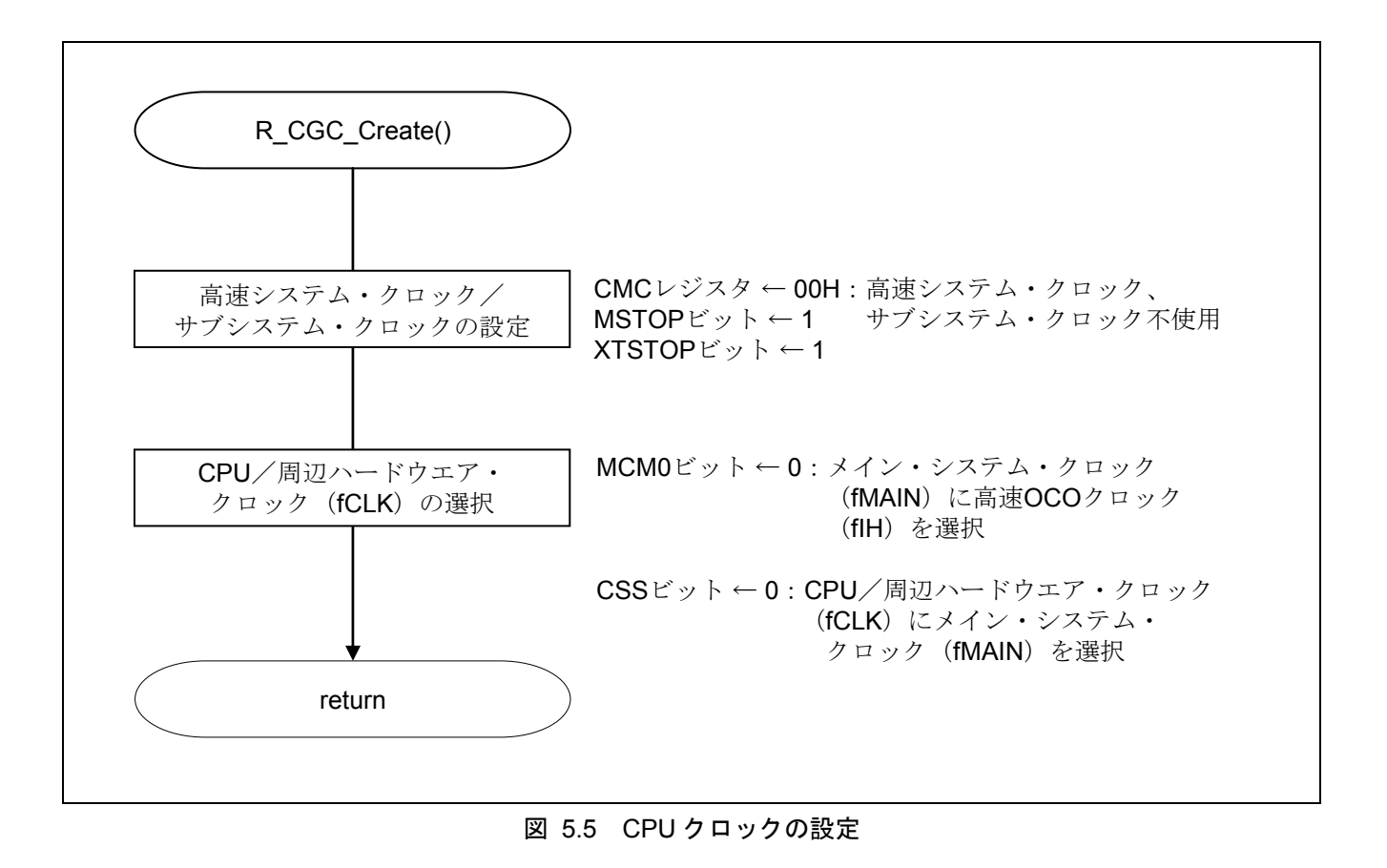

注意 CPU クロックの設定 (R\_CGC\_Create()) については、RL78/G13 初期設定 (R01AN0451J) アプリケー ションノート "フローチャート"を参照して下さい。

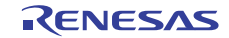

# 5.7.5 シリアル・アレイ・ユニットの設定

図 5.6 にシリアル・アレイ・ユニットの設定のフローチャートを示します。

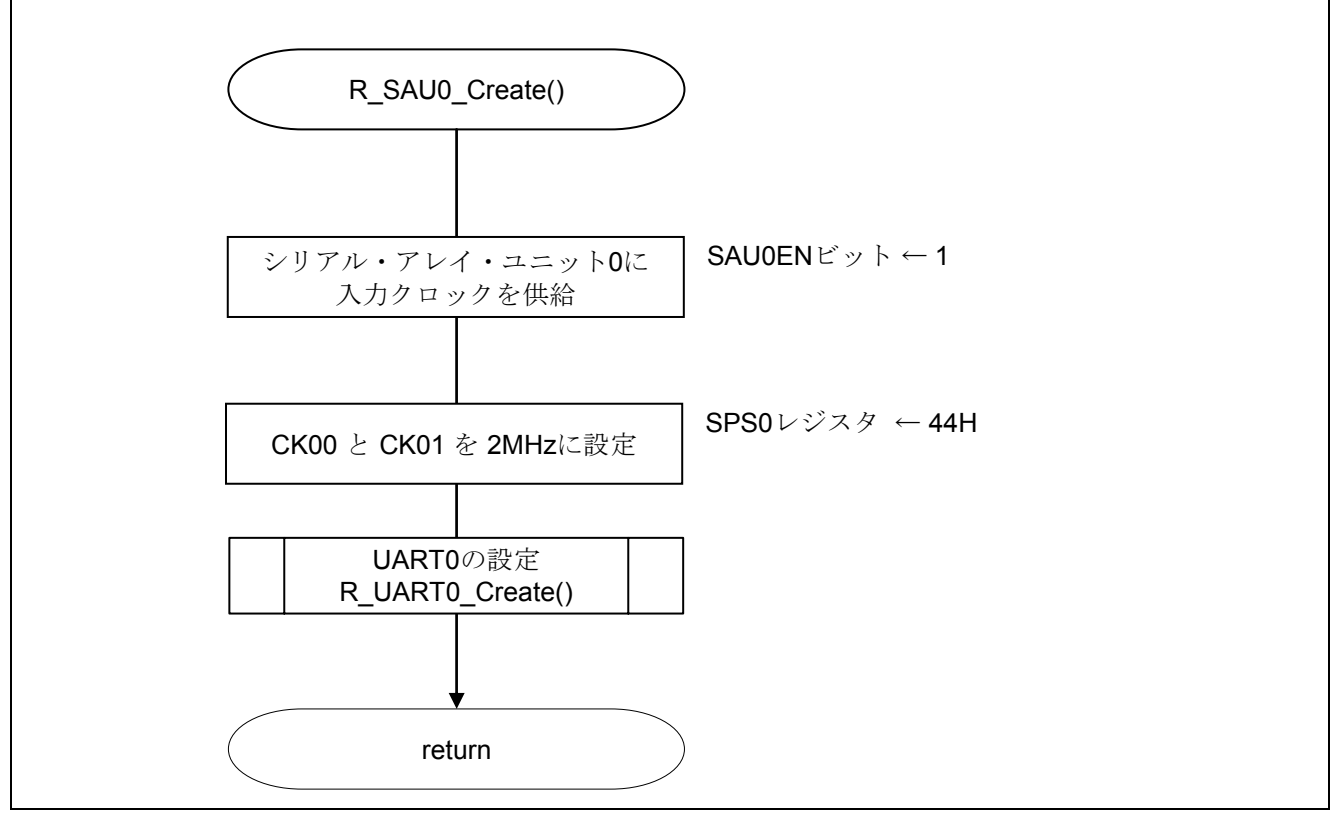

図 5.6 シリアル・アレイ・ユニットの設定

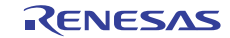

SAU へのクロック供給開始

・周辺イネーブル・レジスタ 0(PER0) クロック供給

略号:PER0

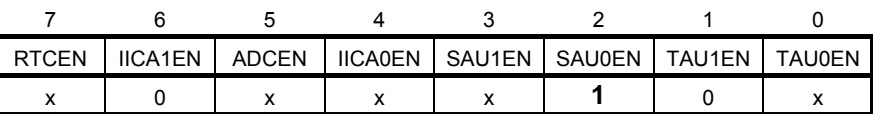

ビット2

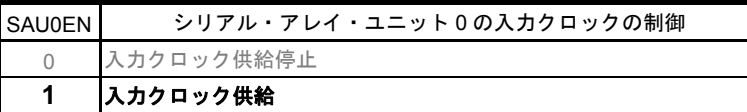

注意 レジスタ設定方法の詳細については、RL78/G13 ユーザーズマニュアル ハードウェア編を 参照してください。

シリアル・クロックの選択

・シリアル・クロック選択レジスタ 0(SPS0) 動作クロックの設定

略号:SPS0

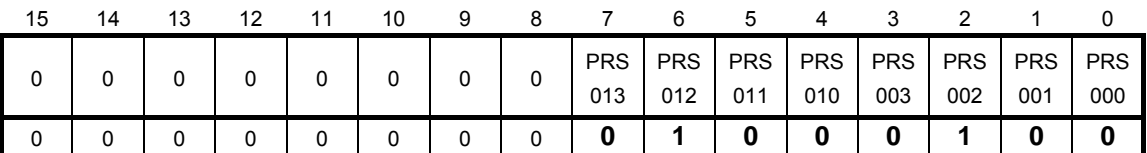

ビット7-0

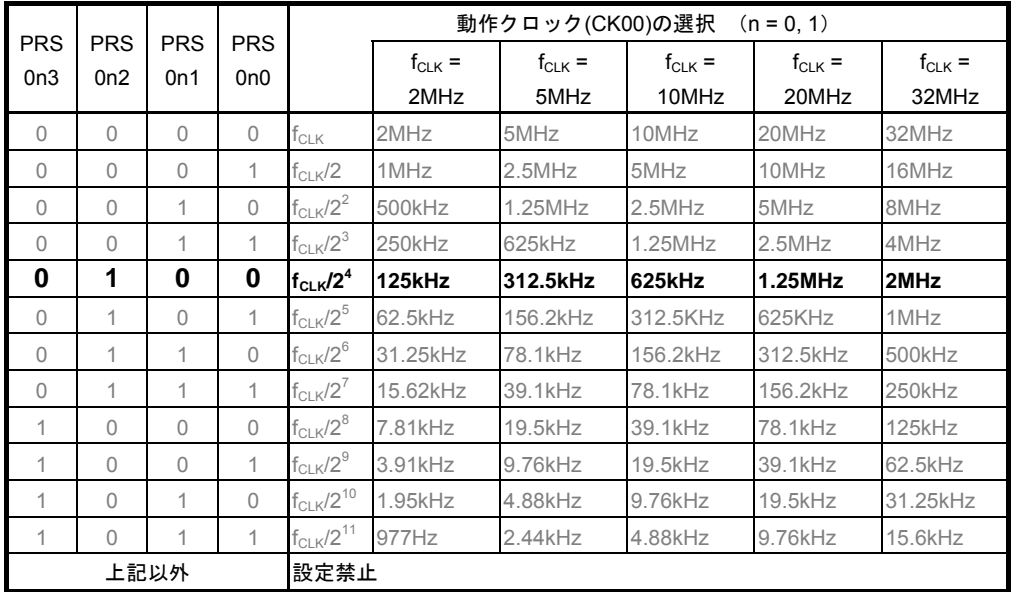

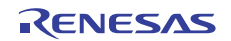

## 5.7.6 UART0 の設定

図 5.7、図 5.8、図 5.9 に UART0 の設定のフローチャートを示します。

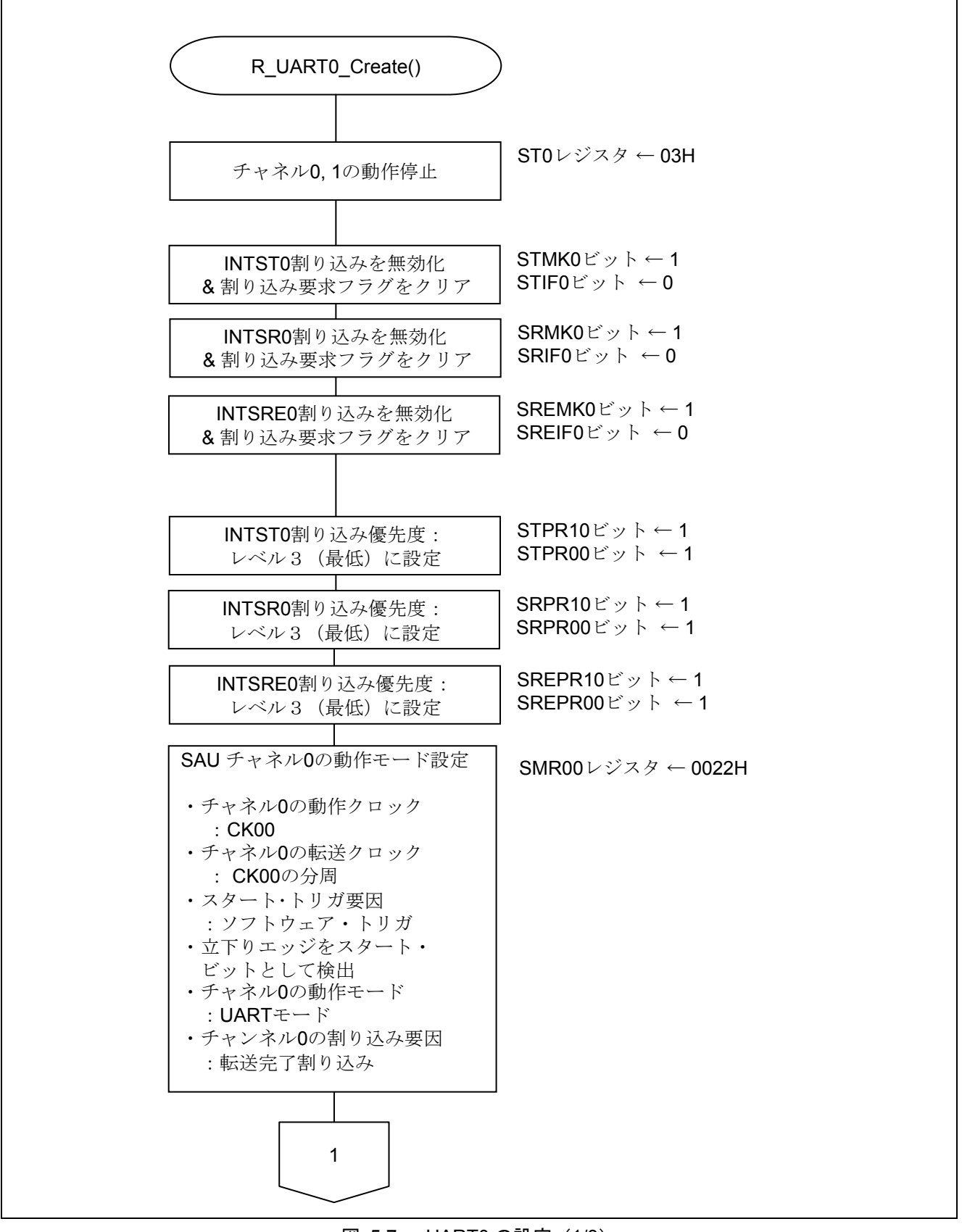

図 5.7 UART0 の設定 (1/3)

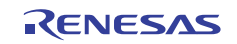

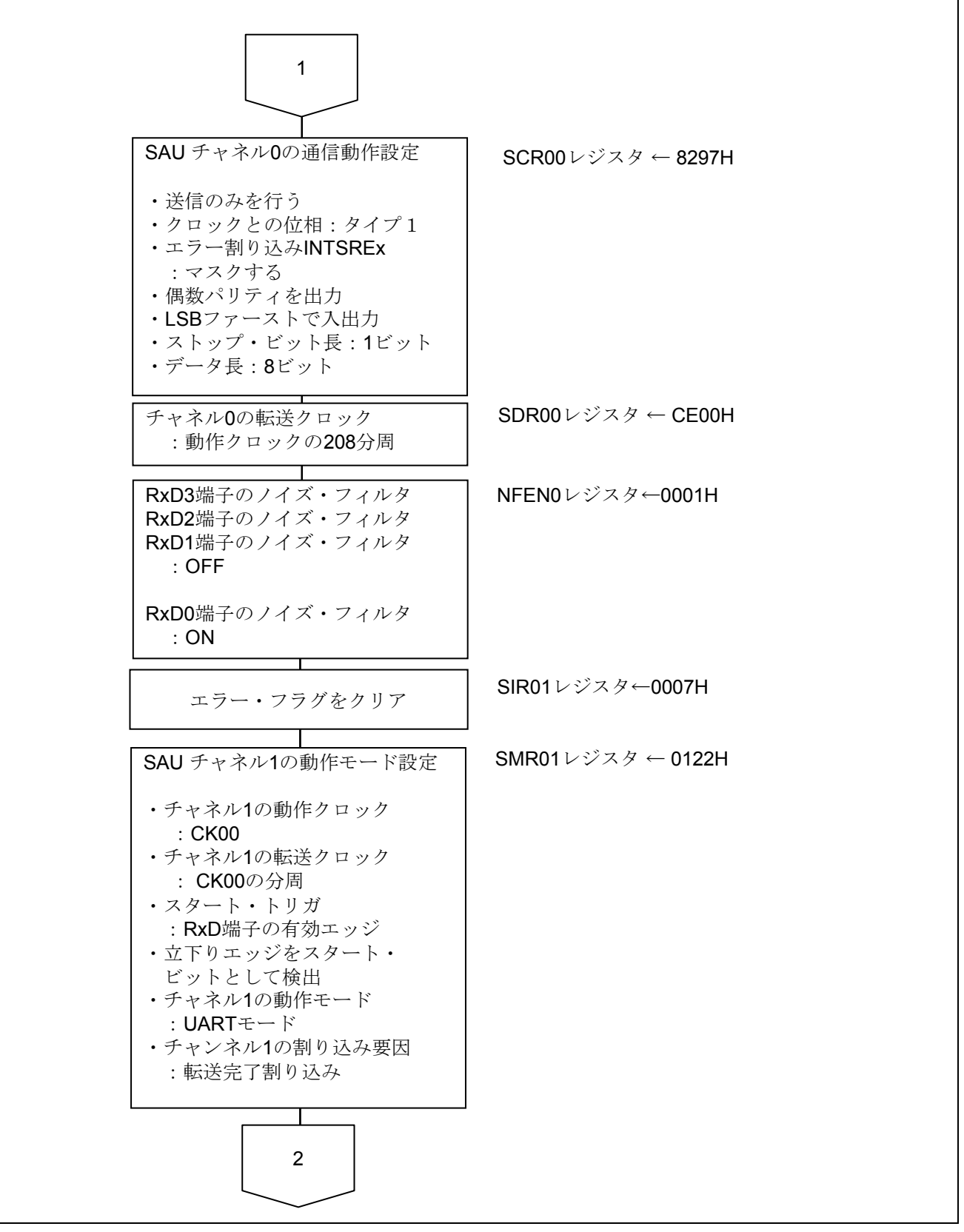

図 5.8 UART0 の設定 (2/3)

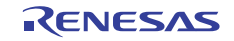

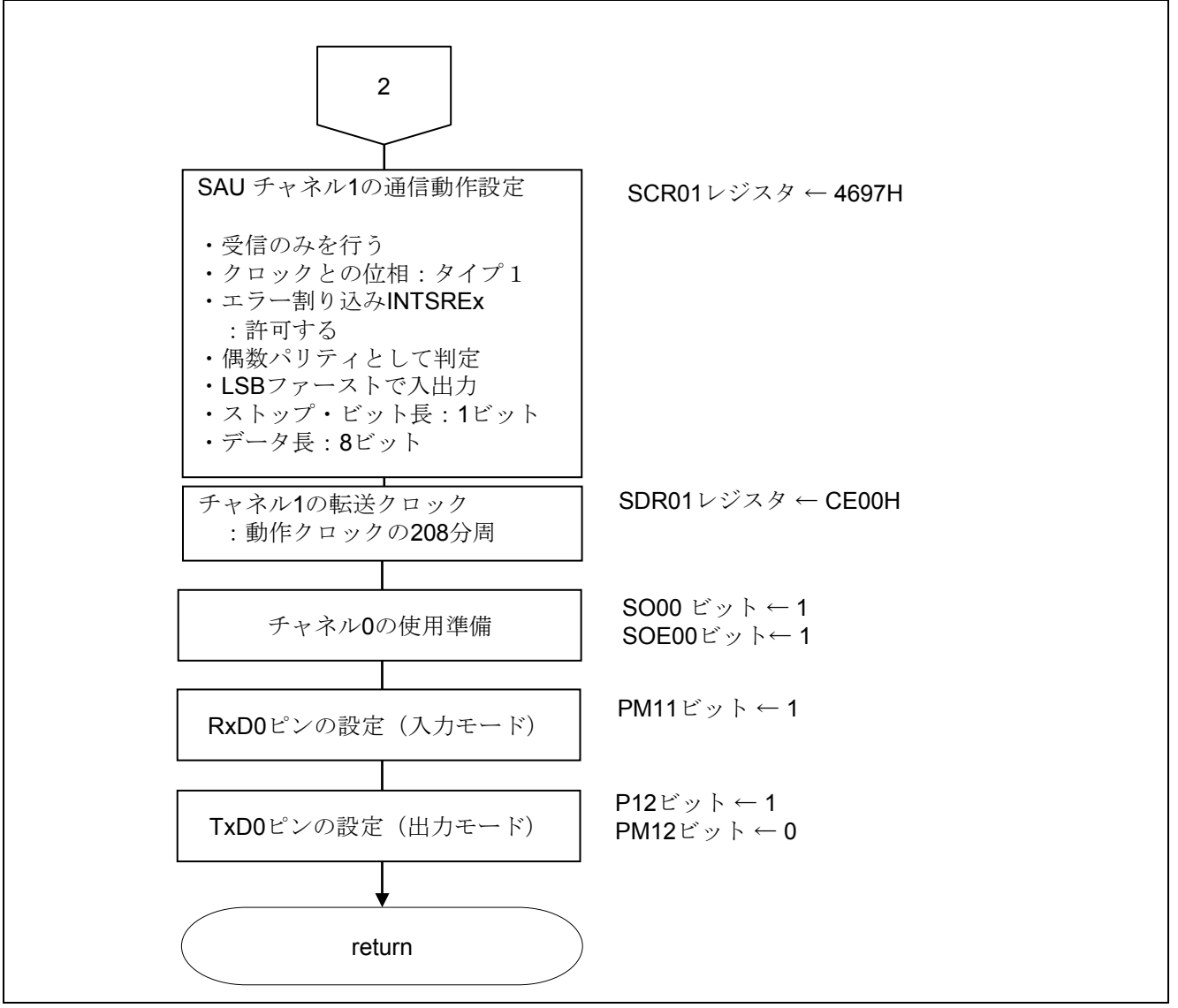

図 5.9 UART0 の設定 (3/3)

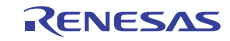

送信チャネルの動作モード設定

・シリアル・モード・レジスタ 00(SMR00) 割り込み要因 動作モード 転送クロックの選択  $f_{MCK}$ の選択

略号:SMR00

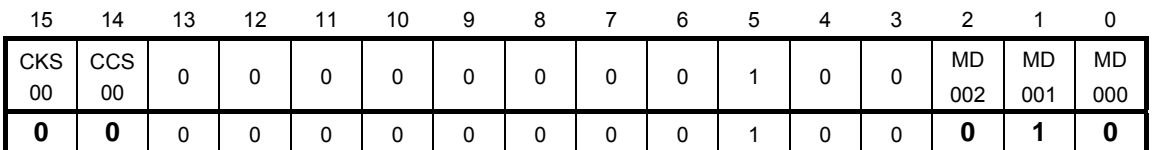

ビット15

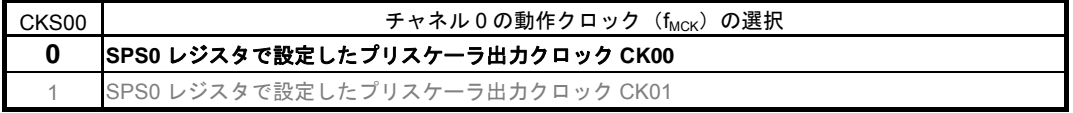

ビット14

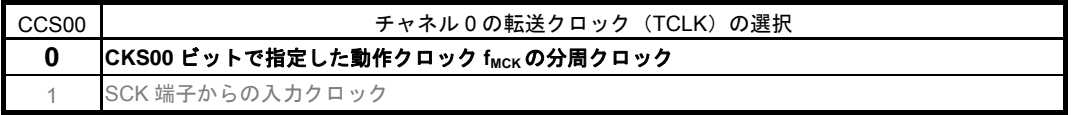

ビット2-1

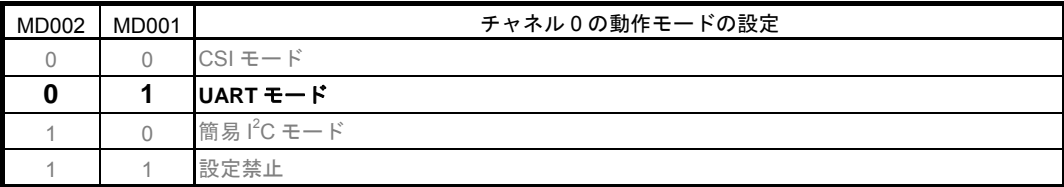

ビット0

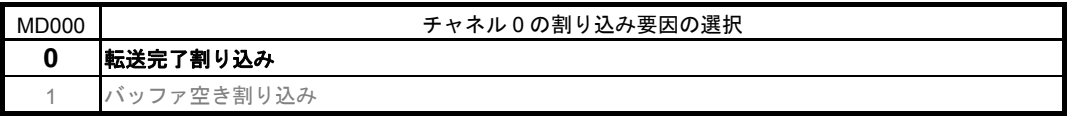

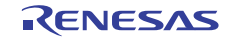

送信チャネルの通信動作設定

・シリアル通信動作レジスタ 00(SCR00) データ長の設定、データ転送順序、エラー割り込み信号のマスク可否、動作モード

略号:SCR00

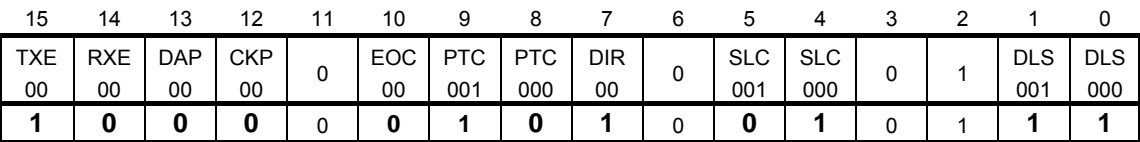

ビット15-14

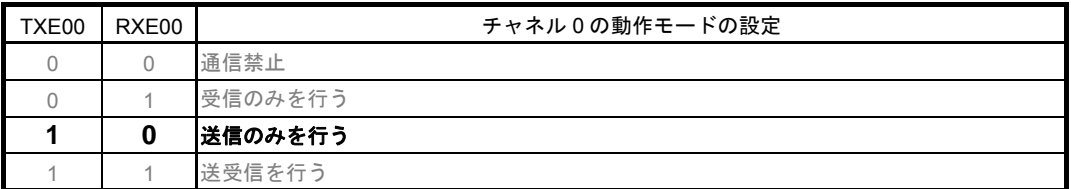

ビット10

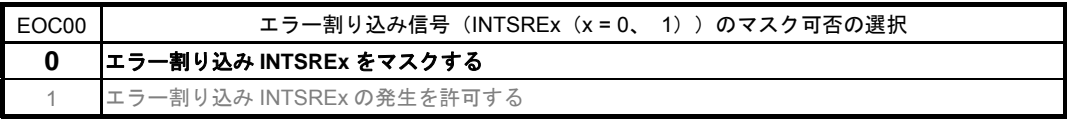

ビット9-8

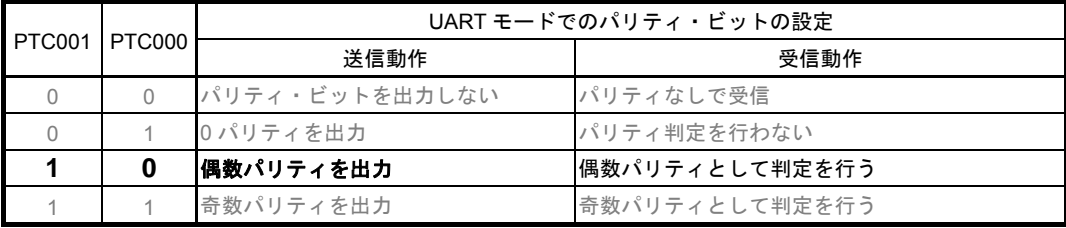

ビット7

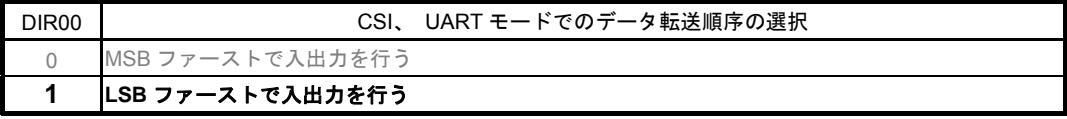

ビット5-4

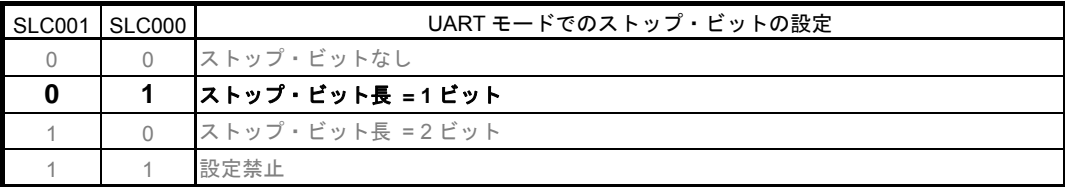

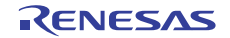

略号:SCR00

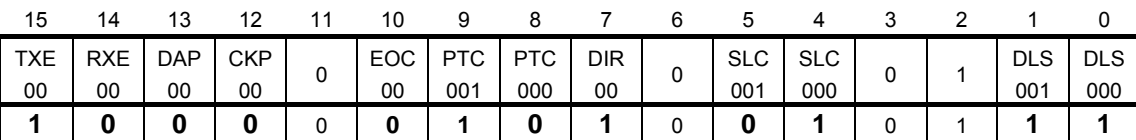

ビット1-0

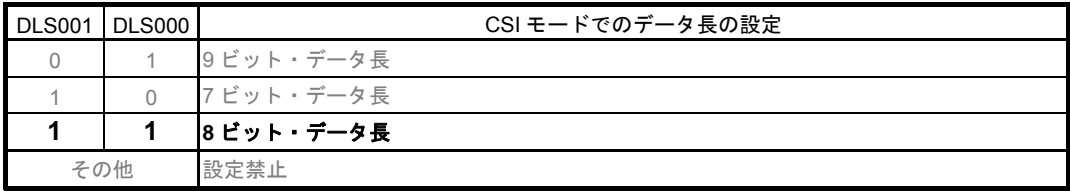

注意 レジスタ設定方法の詳細については、RL78/G13 ユーザーズマニュアル ハードウェア編を参 照してください。

#### 送信チャネル転送クロックの設定

・シリアル・データ・レジスタ 00(SDR00) 転送クロック周波数 : f<sub>MCK</sub>/208 (≒9600Hz)

略号:SDR00

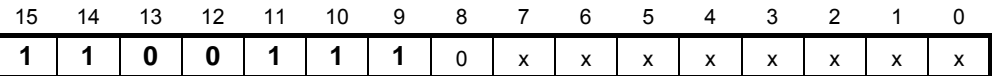

ビット15―9

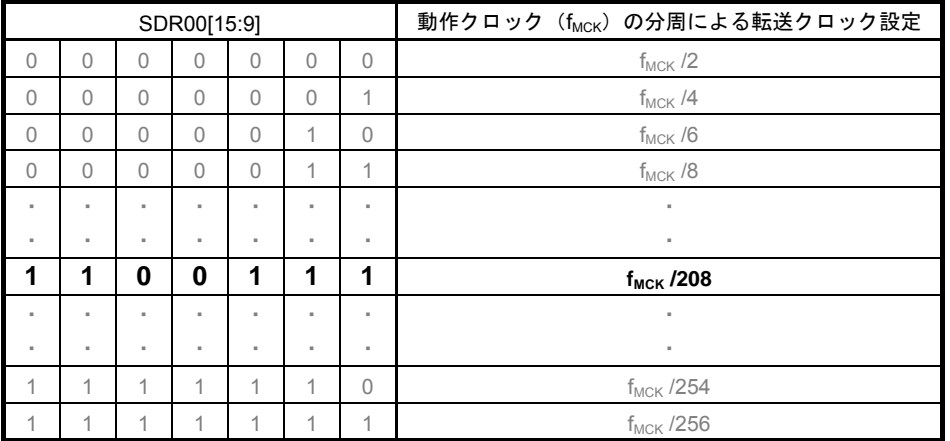

受信チャネルの動作モード設定

・シリアル・モード・レジスタ 01(SMR01) 割り込み要因 動作モード 転送クロックの選択 fMCKの選択

略号:SMR01

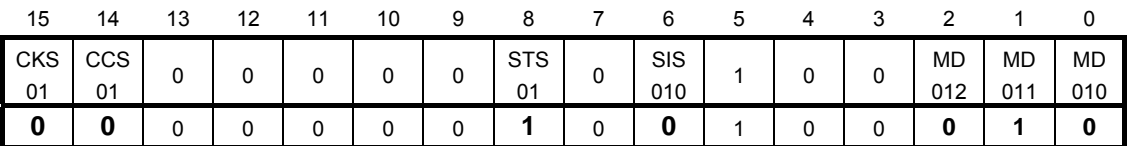

ビット15

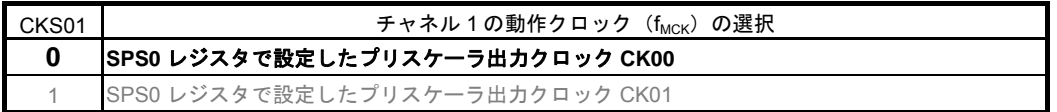

ビット14

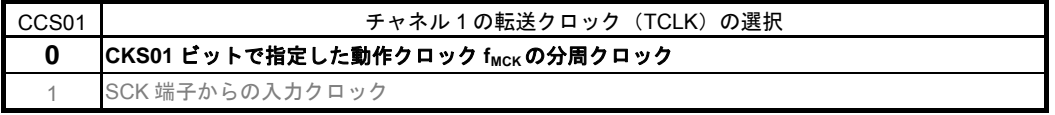

ビット8

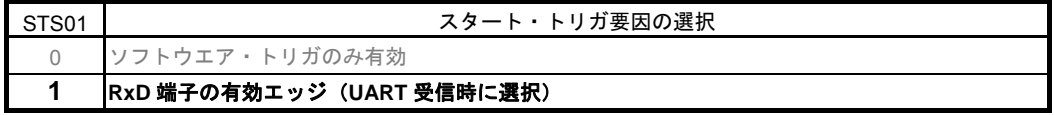

ビット6

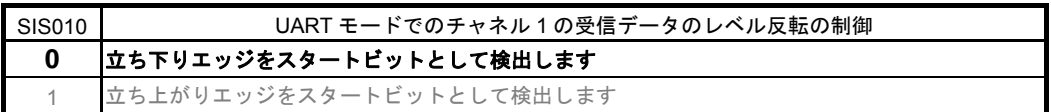

ビット2-1

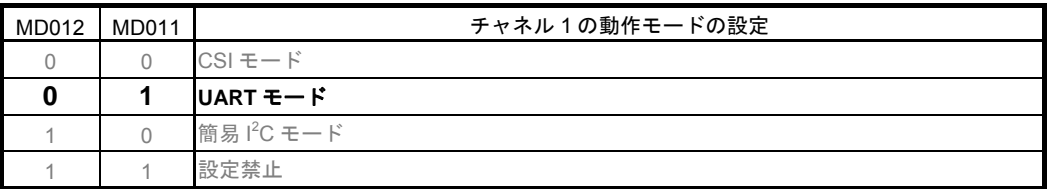

ビット0

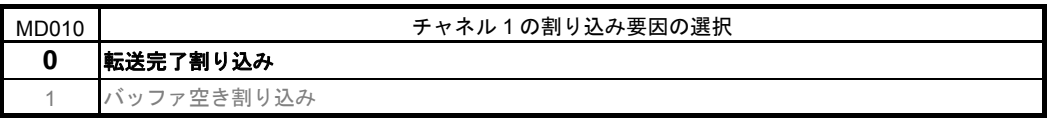

受信チャネルの通信動作設定

・シリアル通信動作レジスタ 01(SCR01) データ長の設定、データ転送順序、エラー割り込み信号のマスク可否、動作モード

略号:SCR01

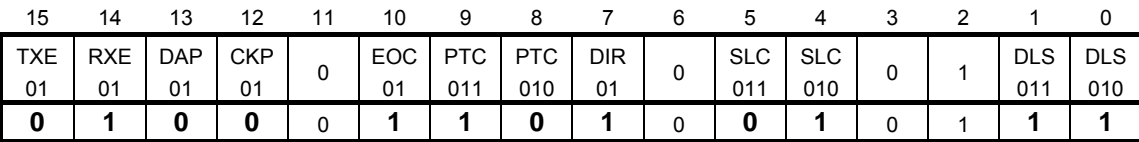

ビット15-14

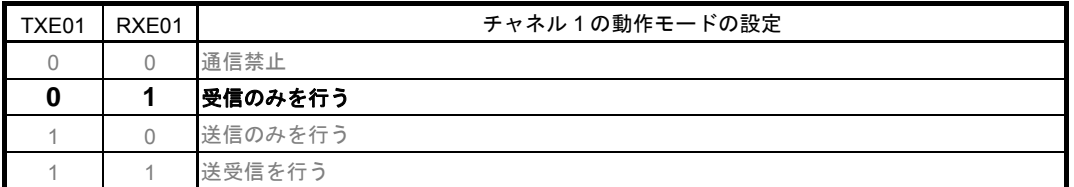

UART受信の場合は、SCR01レジスタのRXE01ビットを"1"に設定後に、fCLKの4クロック以上間隔をあけてからSS01 = 1 を設定してください。

ビット10

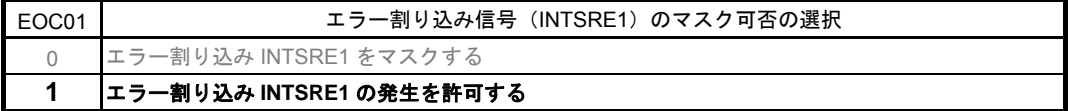

ビット9-8

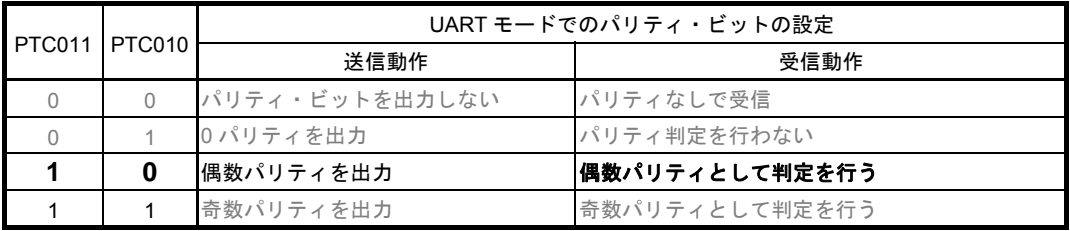

ビット7

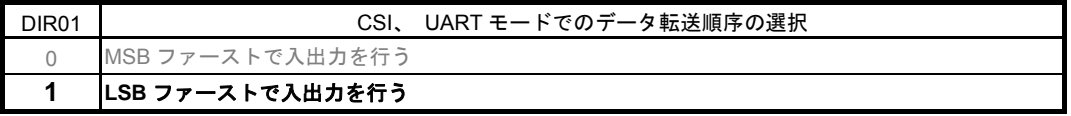

ビット5-4

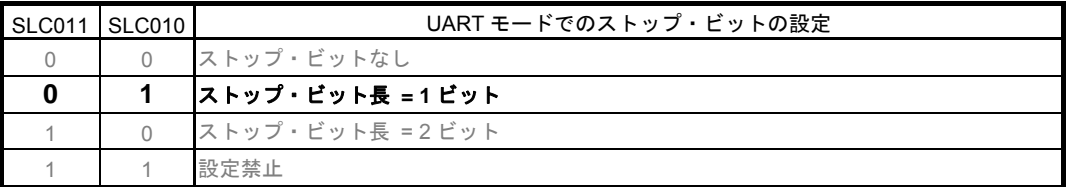

略号:SCR01

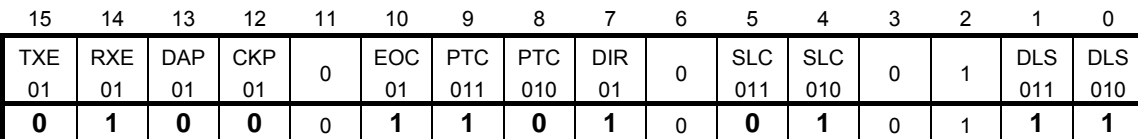

 $E_y$ ト1-0

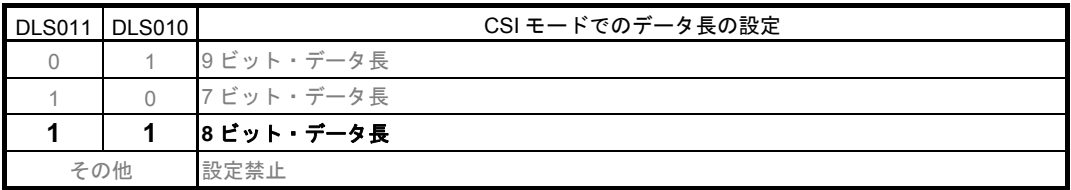

注意 レジスタ設定方法の詳細については、RL78/G13 ユーザーズマニュアル ハードウェア編を参 照してください。

受信転送クロックの設定

・シリアル・データ・レジスタ 01(SDR01) 転送クロック周波数 : f<sub>MCK</sub>/208 (≒9600Hz)

略号:SDR01

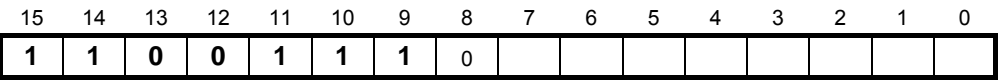

ビット15-9

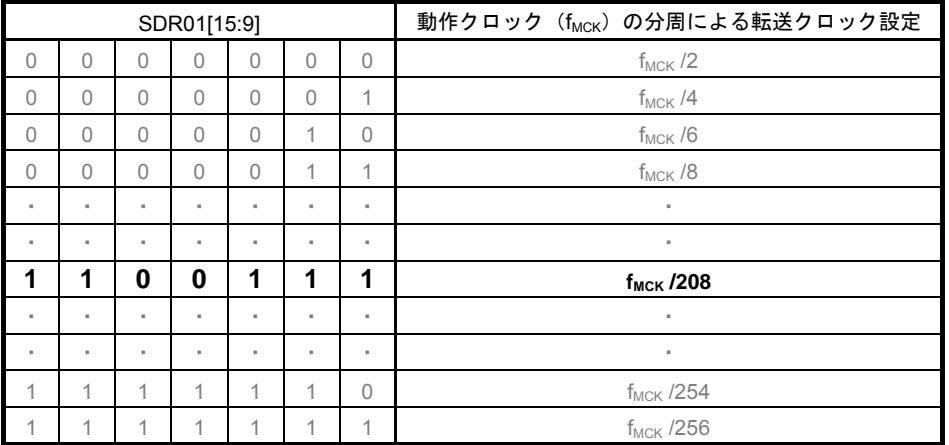

初期出力レベルの設定

· シリアル出力レジスタ 0 (SO0) 初期出力:1

略号:SO0

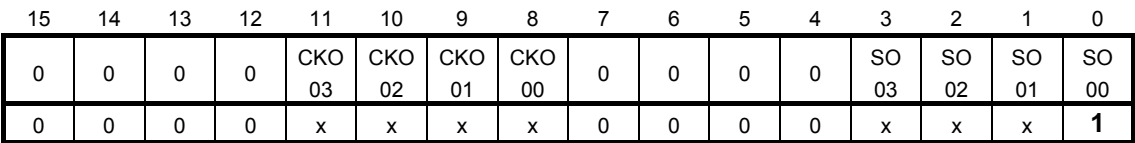

ビット0

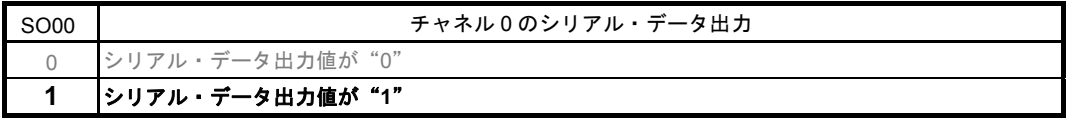

注意 レジスタ設定方法の詳細については、RL78/G13 ユーザーズマニュアル ハードウェア編 を参照してください。

#### 対象チャネルのデータ出力許可

・シリアル出力許可レジスタ 0(SOE0) 出力許可

略号:SOE0

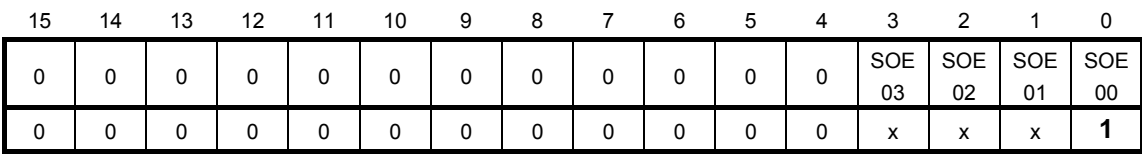

ビット0

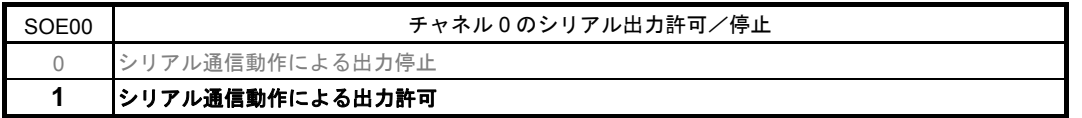

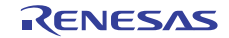

ポート設定

- ・ポート・レジスタ 1(P1)
- ・ポート・モード・レジスタ 1(PM1)

送信データ用、受信データ用にそれぞれポートを設定します。

略号:P1

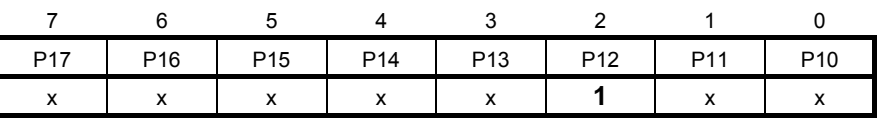

ビット2

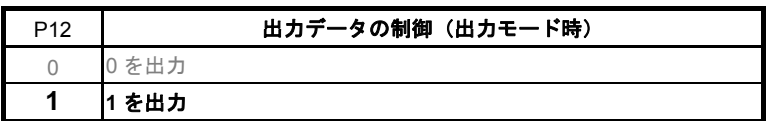

注意 レジスタ設定方法の詳細については、RL78/G13 ユーザーズマニュアル ハードウェア編を 参照してください。

略号:PM1

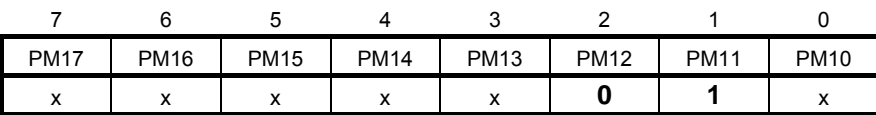

ビット2

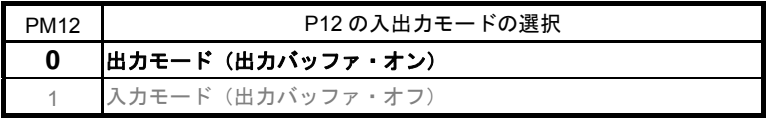

ビット1

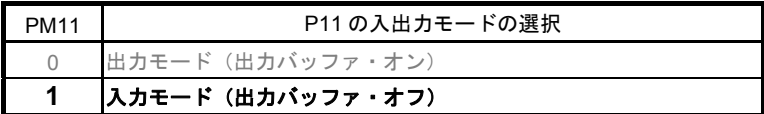

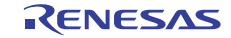

# 5.7.7 メイン関数

図 5.10、図 5.11 にメイン関数のフローチャートを示します。

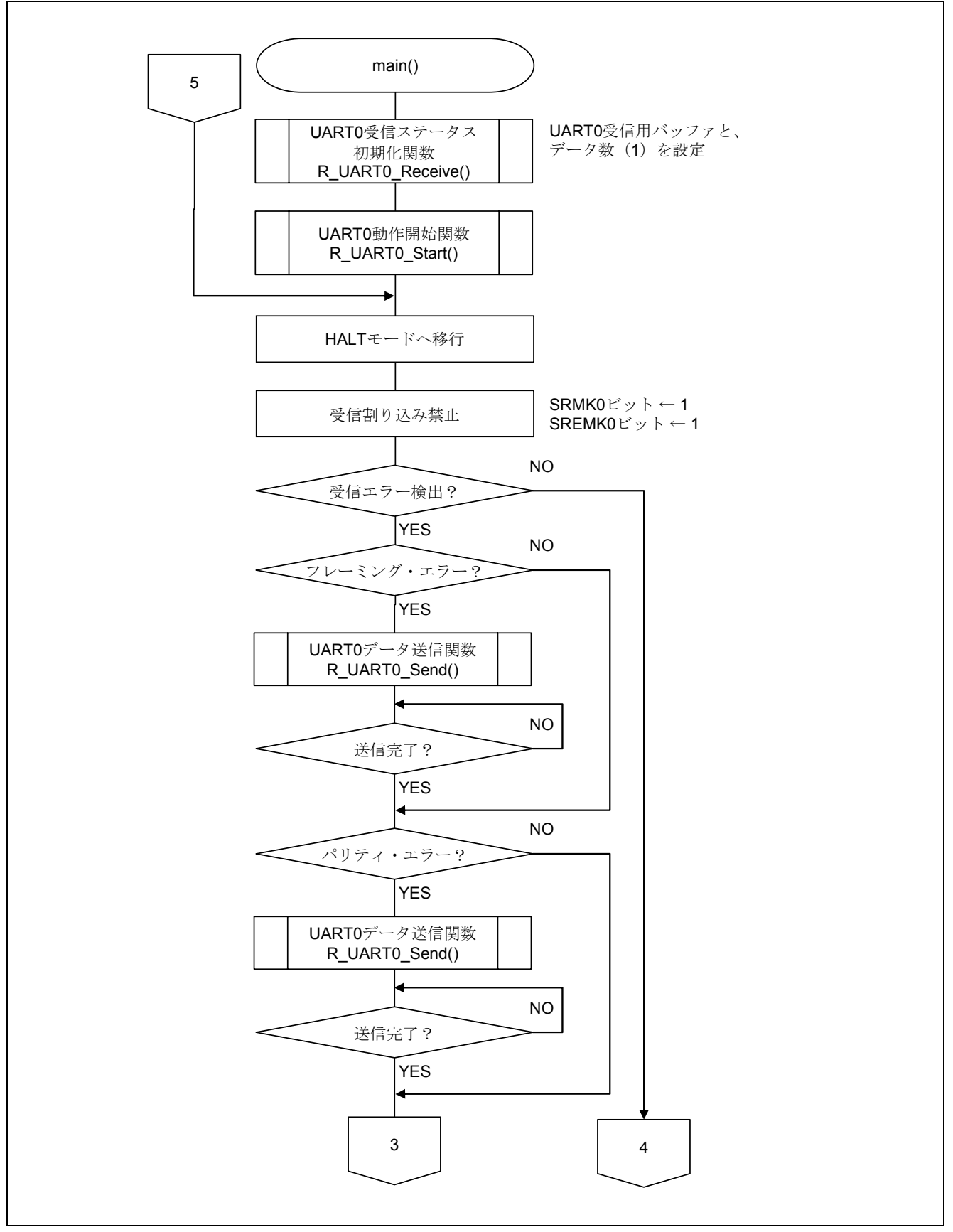

図 5.10 メイン関数 (1/2)

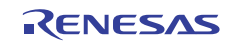

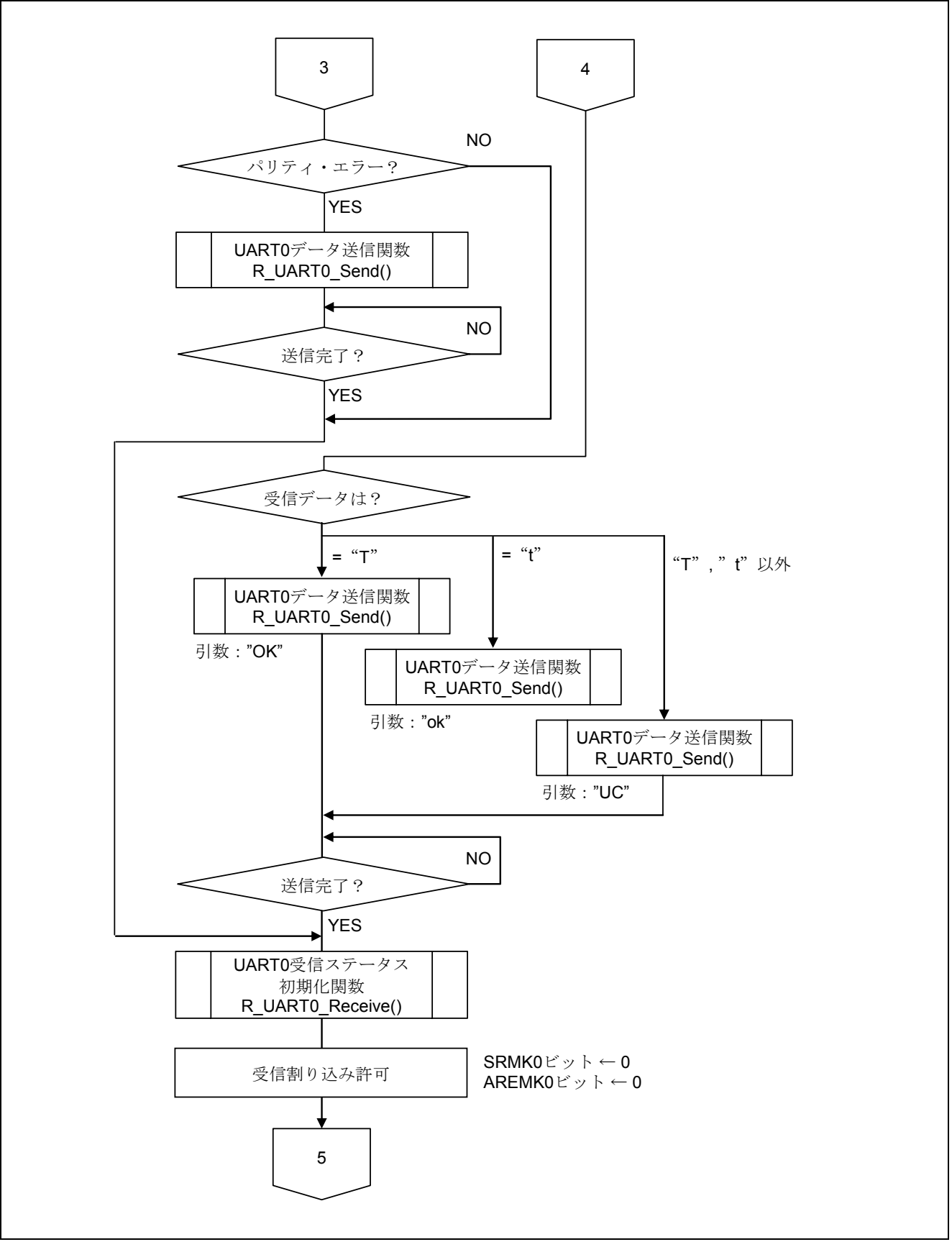

図 5.11 メイン関数 (2/2)

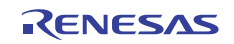

# 5.7.8 UART0 受信ステータス初期化関数

図 5.12 に UART0 受信ステータス初期化関数のフローチャートを示します。

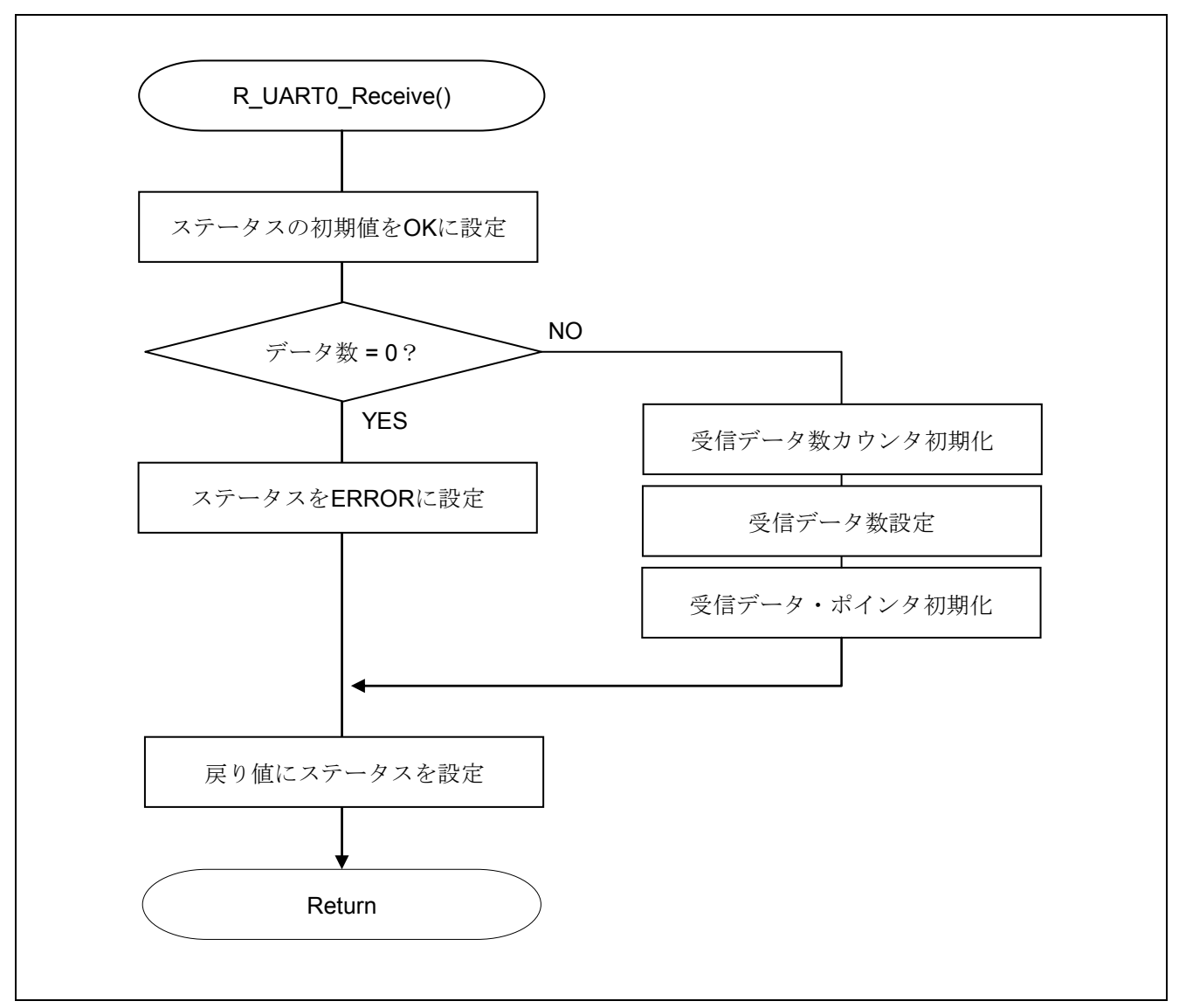

図 5.12 UART0 受信ステータス初期化関数

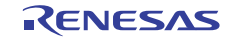

# 5.7.9 UART0 動作開始関数

図 5.13 に UART0 動作開始関数のフローチャートを示します。

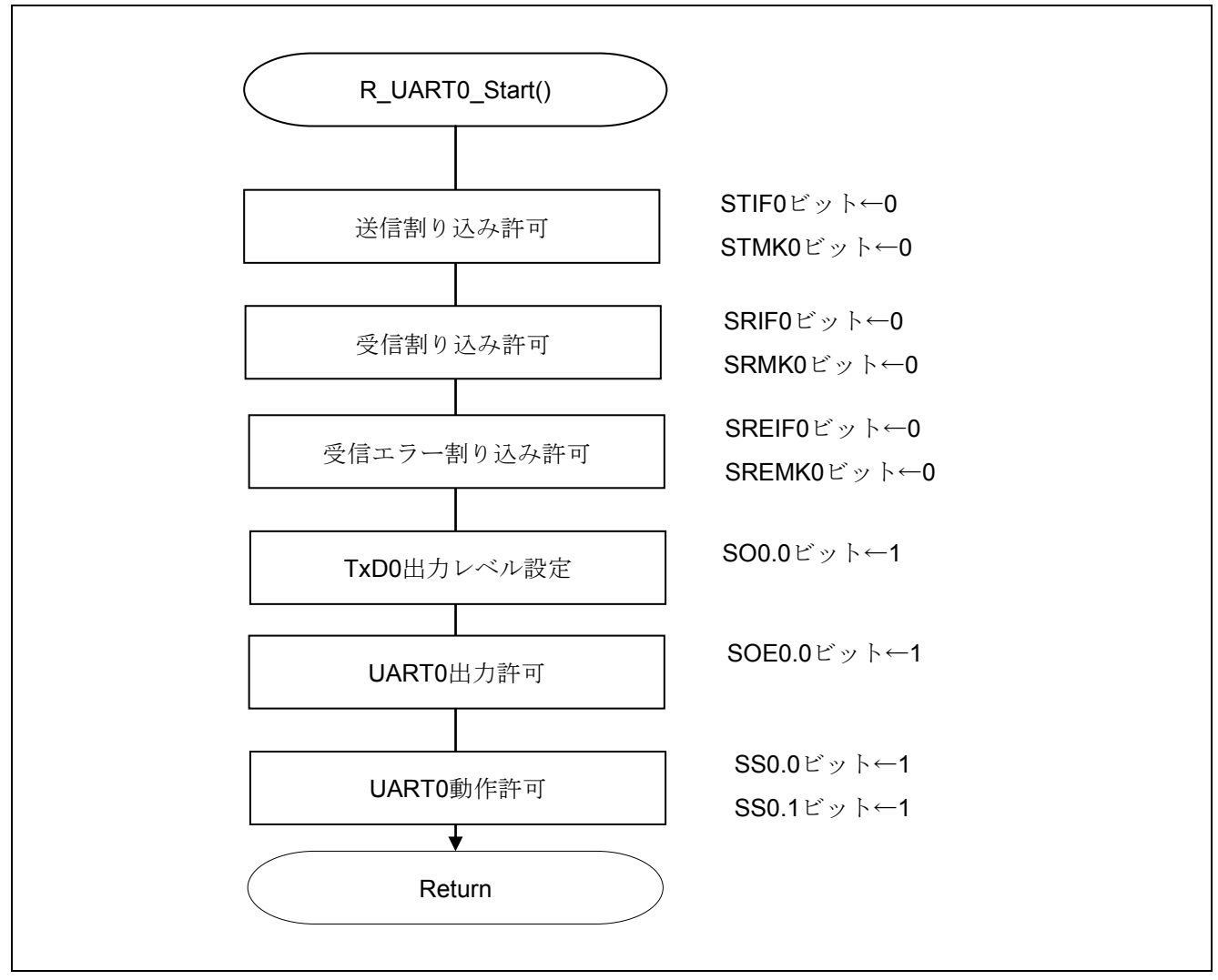

図 5.13 UART0 動作開始関数

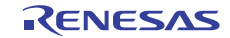

割り込みの設定

・割り込み要求フラグ・レジスタ(IF0H) 割り込み要求フラグのクリア ・割り込みマスク・フラグ・レジスタ(MK0H)

略号:IF0H

割り込みマスク解除

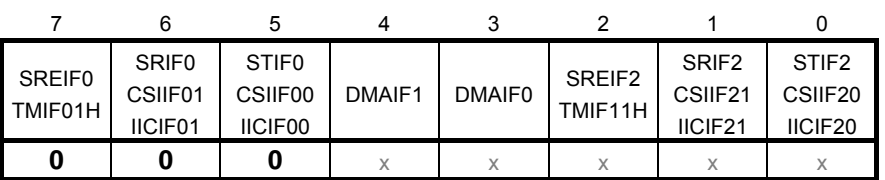

ビット7

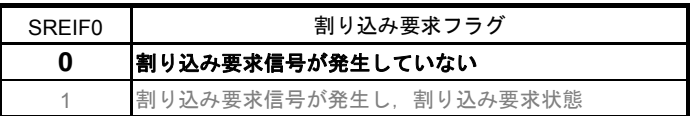

ビット6

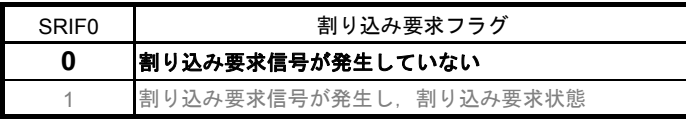

ビット5

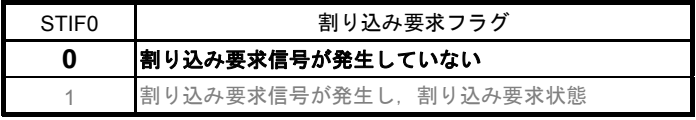

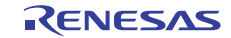

略号:MK0H

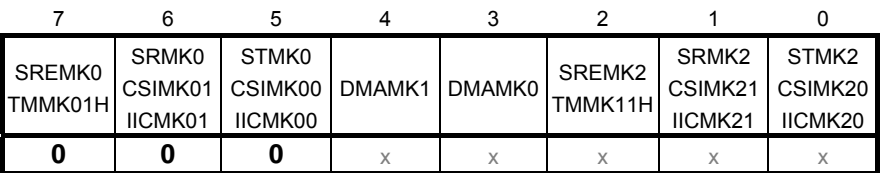

ビット7

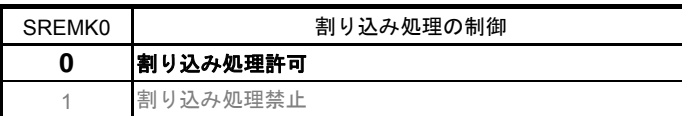

ビット6

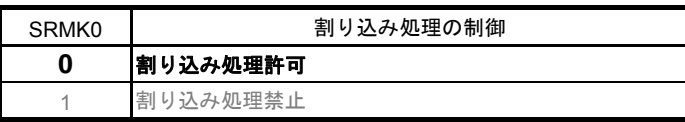

ビット5

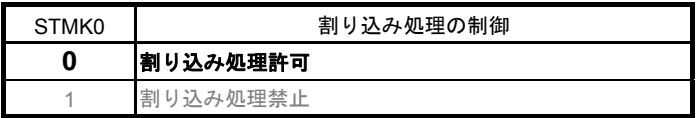

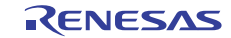

#### 通信待機状態に遷移

· シリアル・チャネル開始レジスタ 0 (SS0) 動作開始

略号:SS0

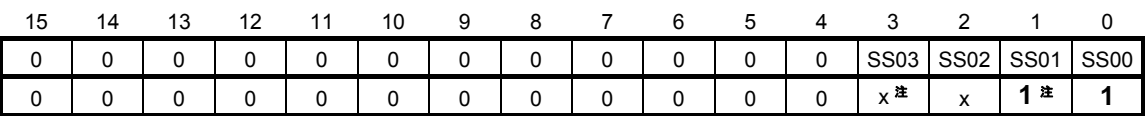

ビット3-0

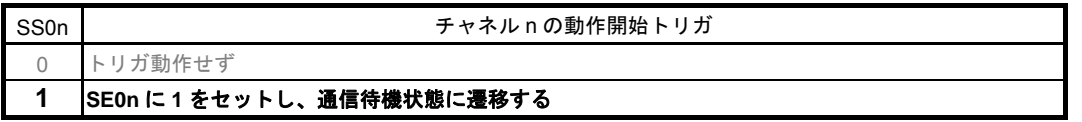

- 注 UART受信の場合は、SCR0nレジスタのRXE0nビットを"1"に設定後に、fcLKの4クロック以 上間隔をあけてからSS0n = 1を設定してください。
- 注意 レジスタ設定方法の詳細については、RL78/G13 ユーザーズマニュアル ハードウェア編を 参照してください。

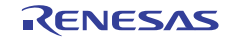

# 5.7.10 INTSR0 割り込みサービスルーチン

図 5.14 に INTSR0 割り込みサービスルーチンのフローチャートを示します。

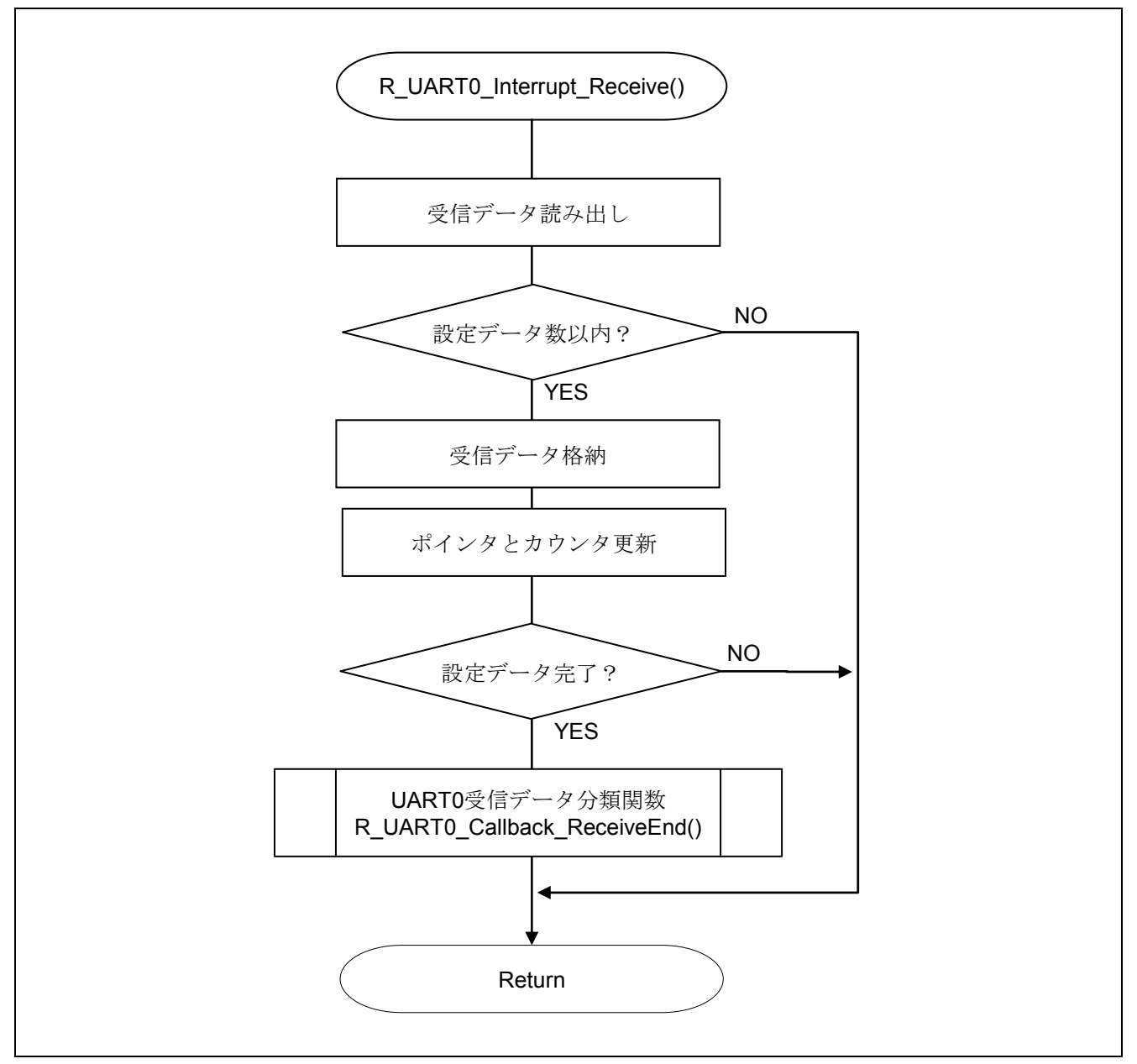

図 5.14 INTSR0 割り込みサービスルーチン

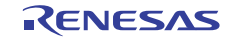

# 5.7.11 UART0 受信データ分類関数

図 5.15 に UART0 受信データ分類関数のフローチャートを示します。

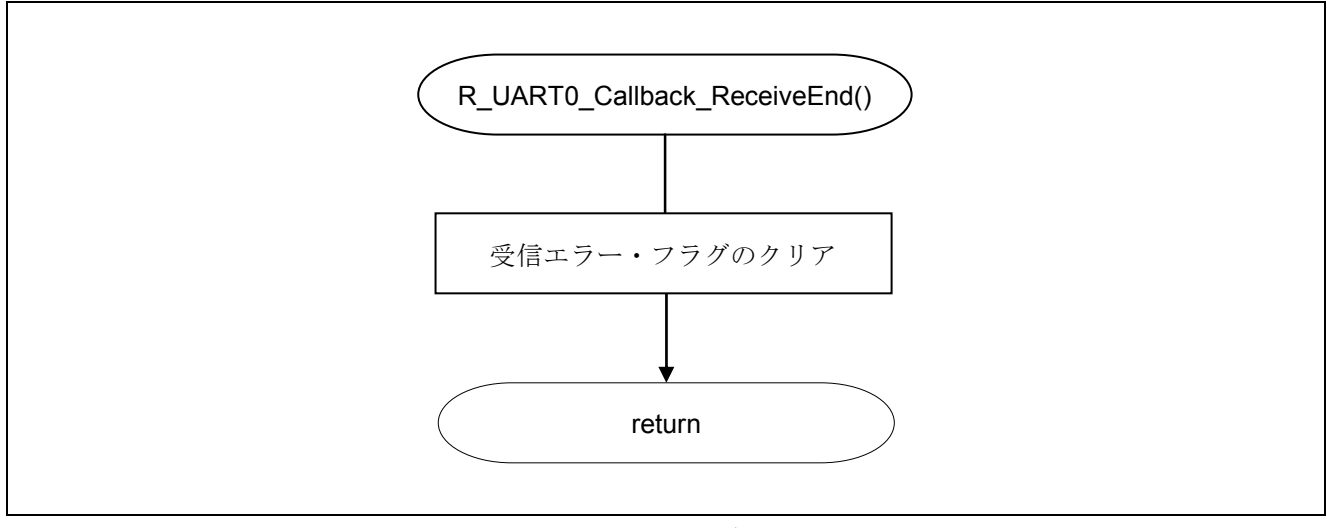

図 5.15 UART0 受信データ分類関数

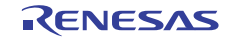

# 5.7.12 UART0 データ送信関数

図 5.16 に UART0 データ送信関数のフローチャートを示します。

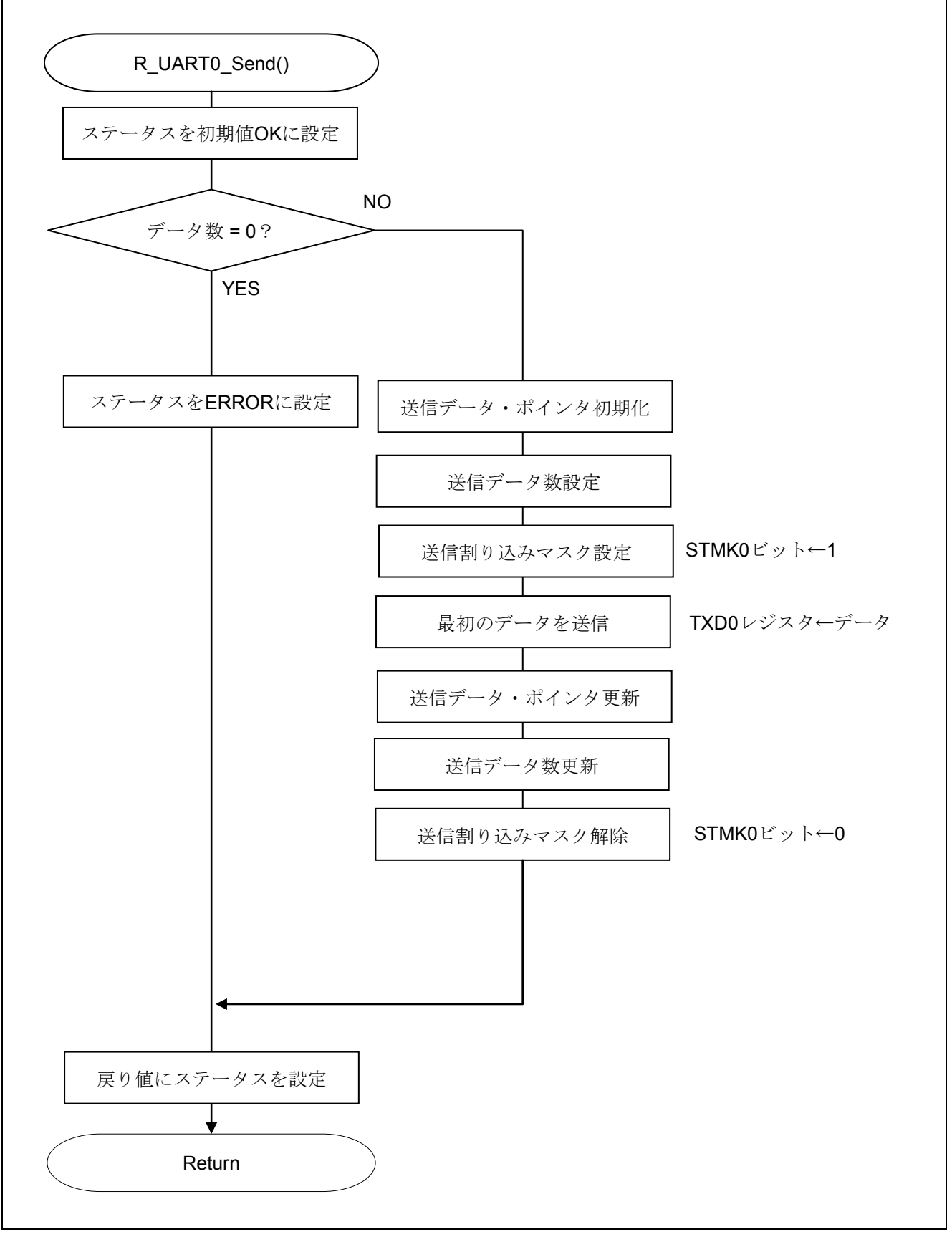

## 図 5.16 UART0 データ送信関数

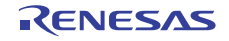

# 5.7.13 UART0 受信エラー割り込み関数

図 5.17 に UART0 受信エラー割り込み認関数のフローチャートを示します。

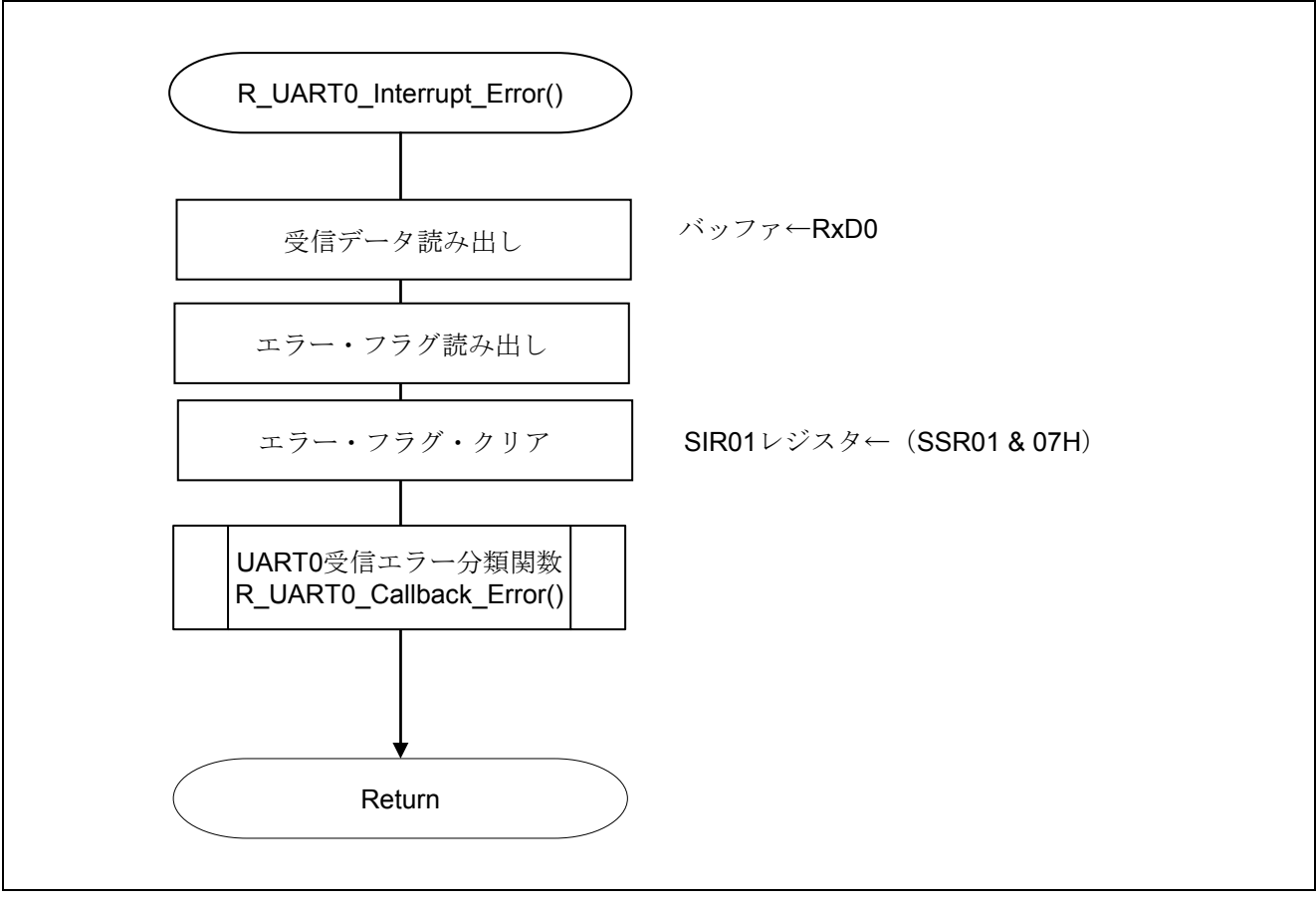

図 5.17 UART0 受信エラー割り込み関数

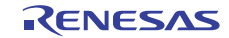

# 5.7.14 UART0 受信エラー分類関数

図 5.18 に UART0 受信エラー分類関数のフローチャートを示します。

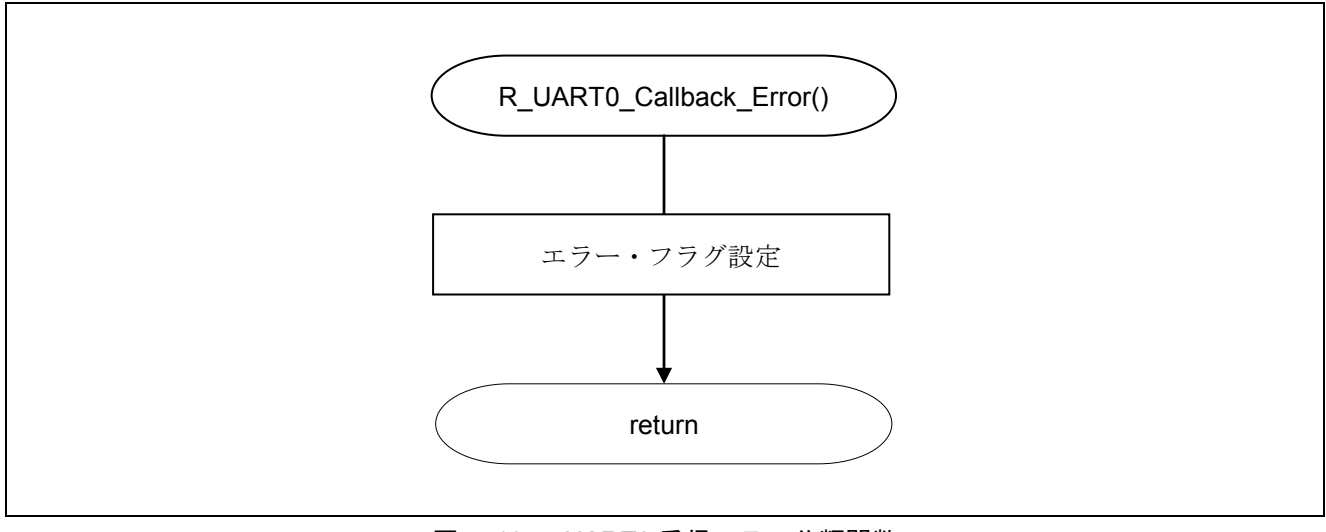

図 5.18 UART0 受信エラー分類関数

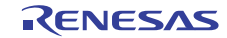

# 5.7.15 INTST0 割り込みサービスルーチン

図 5.19 に INTST0 割り込みサービスルーチンのフローチャートを示します。

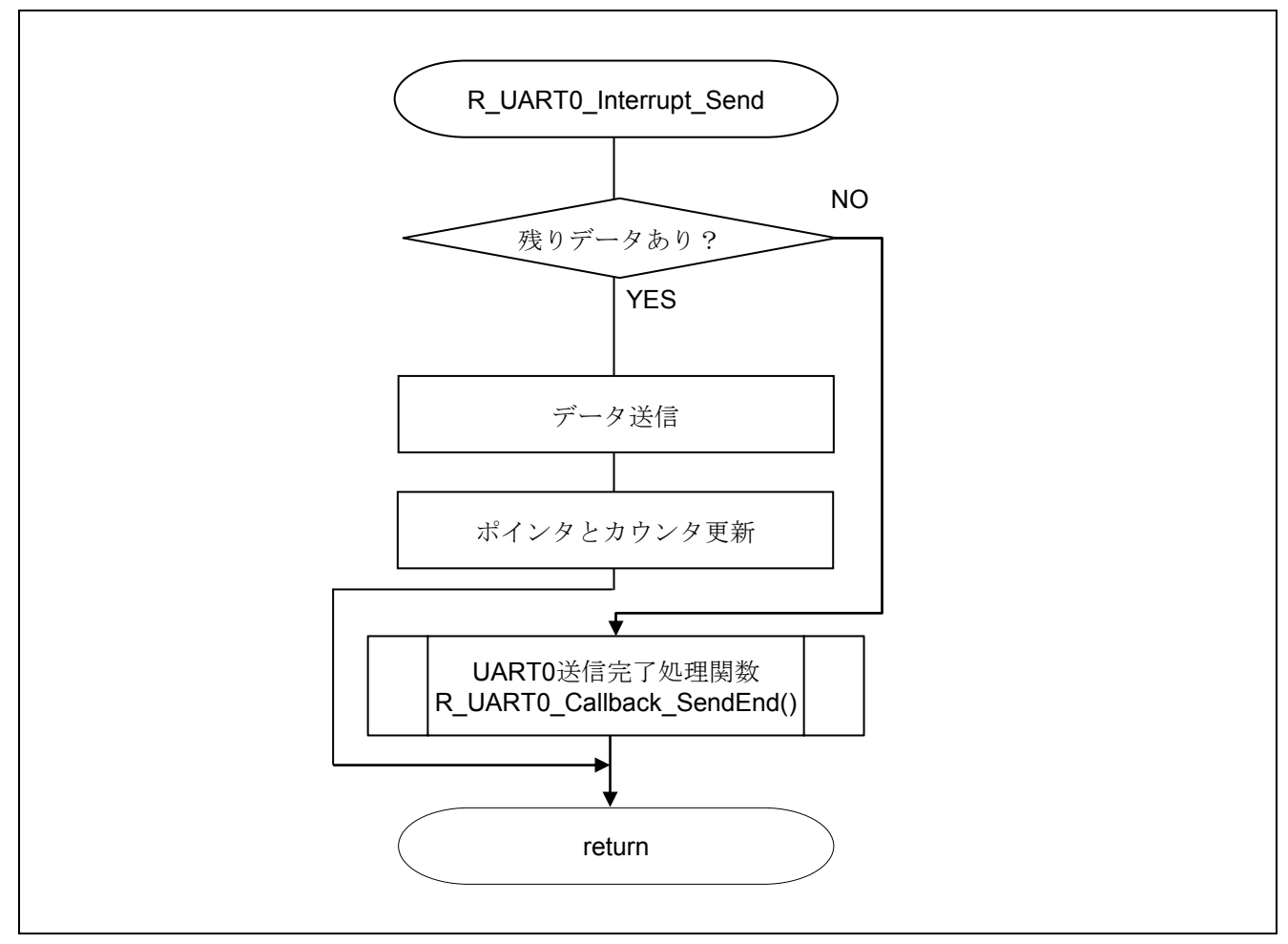

図 5.19 INTST0 割り込みサービスルーチン

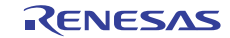

# 5.7.16 UART0 送信完了処理関数

図 5.20 に UART0 送信完了処理関数のフローチャートを示します。

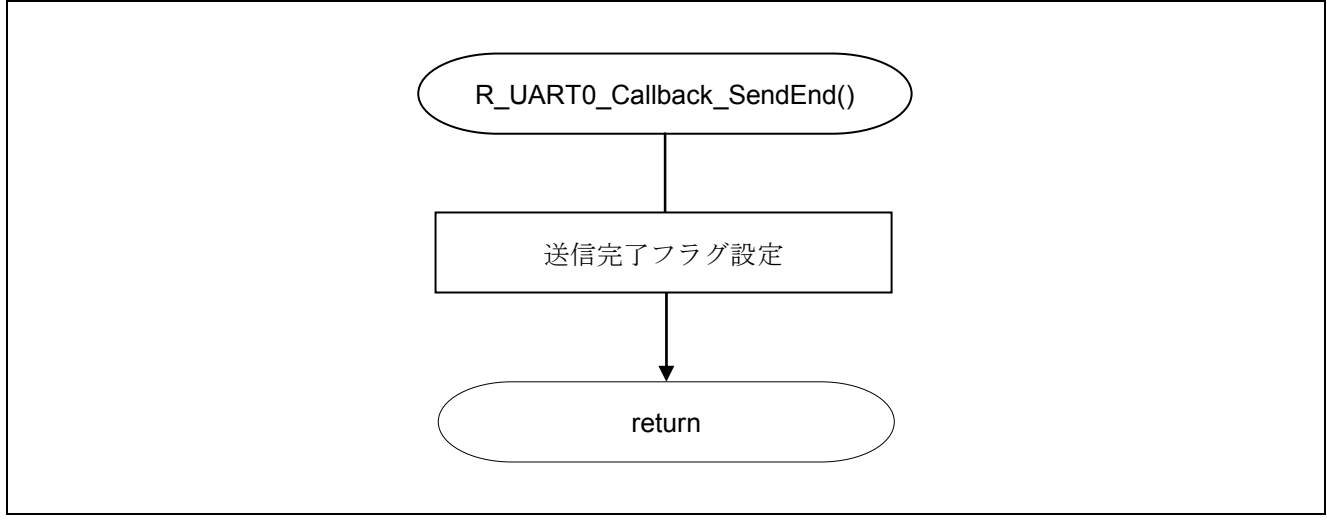

図 5.20 UART0 送信完了処理関数

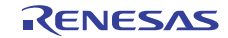

# 6. サンプルコード

サンプルコードは、ルネサス エレクトロニクスホームページから入手してください。

# 7. 参考ドキュメント

RL78/G13 ユーザーズマニュアル ハードウェア編(R01UH0146J) RL78 ファミリ ユーザーズマニュアル ソフトウェア編(R01US0015J) (最新版をルネサス エレクトロニクスホームページから入手してください。)

テクニカルアップデート/テクニカルニュース (最新の情報をルネサス エレクトロニクスホームページから入手してください。)

# ホームページとサポート窓口

ルネサス エレクトロニクスホームページ http://japan.renesas.com/

お問合せ先 http://japan.renesas.com/inquiry

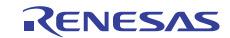

# 改訂記録 RL78/G13 シリアル・アレイ・ユニット(UART 通信)

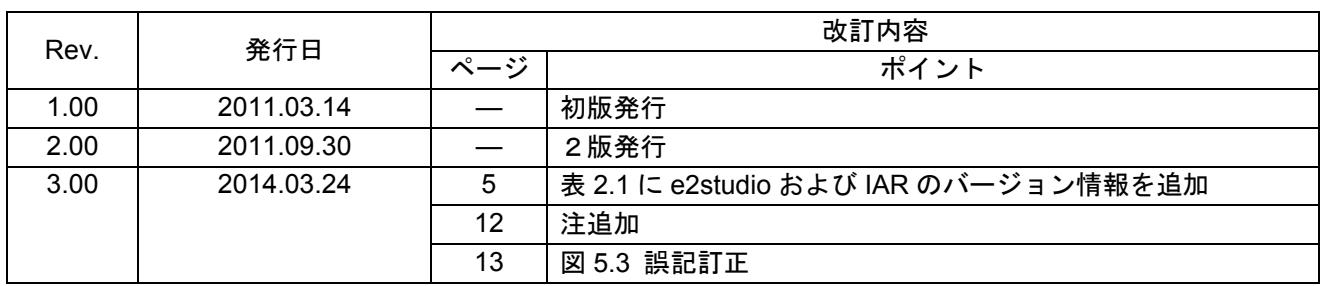

すべての商標および登録商標は、それぞれの所有者に帰属します。

#### 製品ご使用上の注意事項

ここでは、マイコン製品全体に適用する「使用上の注意事項」について説明します。個別の使用上の注意 事項については、本文を参照してください。なお、本マニュアルの本文と異なる記載がある場合は、本文の 記載が優先するものとします。

1. 未使用端子の処理

【注意】未使用端子は、本文の「未使用端子の処理」に従って処理してください。

CMOS製品の入力端子のインピーダンスは、一般に、ハイインピーダンスとなっています。未使用端子 を開放状態で動作させると、誘導現象により、LSI周辺のノイズが印加され、LSI内部で貫通電流が流れ たり、入力信号と認識されて誤動作を起こす恐れがあります。未使用端子は、本文「未使用端子の処理」 で説明する指示に従い処理してください。

#### 2. 電源投入時の処置

【注意】電源投入時は、製品の状態は不定です。

電源投入時には、LSIの内部回路の状態は不確定であり、レジスタの設定や各端子の状態は不定です。 外部リセット端子でリセットする製品の場合、電源投入からリセットが有効になるまでの期間、端子の 状態は保証できません。

同様に、内蔵パワーオンリセット機能を使用してリセットする製品の場合、電源投入からリセットのか かる一定電圧に達するまでの期間、端子の状態は保証できません。

3. リザーブアドレスのアクセス禁止

【注意】リザーブアドレスのアクセスを禁止します。

アドレス領域には、将来の機能拡張用に割り付けられているリザーブアドレスがあります。これらのア ドレスをアクセスしたときの動作については、保証できませんので、アクセスしないようにしてくださ い。

4. クロックについて

【注意】リセット時は、クロックが安定した後、リセットを解除してください。

プログラム実行中のクロック切り替え時は、切り替え先クロックが安定した後に切り替えてください。 リセット時、外部発振子(または外部発振回路)を用いたクロックで動作を開始するシステムでは、ク ロックが十分安定した後、リセットを解除してください。また、プログラムの途中で外部発振子(また は外部発振回路)を用いたクロックに切り替える場合は、切り替え先のクロックが十分安定してから切 り替えてください。

5. 製品間の相違について

【注意】型名の異なる製品に変更する場合は、事前に問題ないことをご確認下さい。

同じグループのマイコンでも型名が違うと、内部メモリ、レイアウトパターンの相違などにより、特性 が異なる場合があります。型名の異なる製品に変更する場合は、製品型名ごとにシステム評価試験を実 施してください。

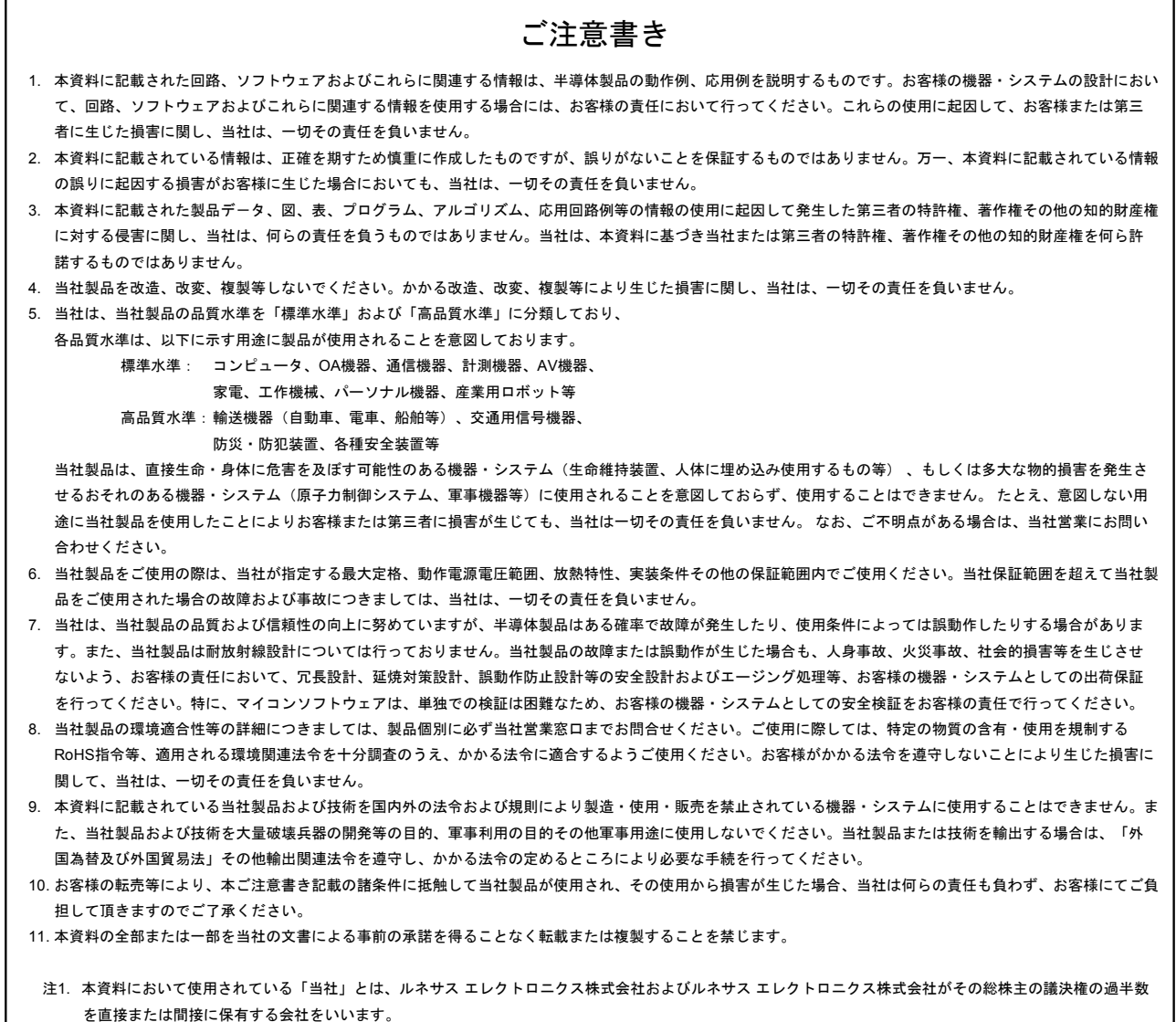

注2. 本資料において使用されている「当社製品」とは、注1において定義された当社の開発、製造製品をいいます。

# RENESAS

ルネサスエレクトロニクス株式会社

http://www.renesas.com

٦

ルネサス エレクトロニクス株式会社 〒100-0004 千代田区大手町2-6-2(日本ビル)

■技術的なお問合せおよび資料のご請求は下記へどうぞ。<br>- 総合お問合せ窓口 : http://japan.renesas.com/contact/

■営業お問合せ窓口

 $\overline{1}$ 

※営業お問合せ窓口の住所は変更になることがあります。最新情報につきましては、弊社ホームページをご覧ください。